### **BAB V**

## **IMPLEMENTASI DAN PENGUJIAN SISTEM**

#### **5.1 HASIL IMPLEMENTASI**

Pada bab ini akan membahas bagaimana hasil implementasi yaitu hasil realisasi rancangan halaman *input* dan rancangan halaman *output* pada BAB IV dalam bentuk sebuah program aplikasi sistem informasi akademik berbasis web yang sudah dibangun dan dapat digunakan oleh aktor.

#### **5.1.1 Implementasi Halaman** *Output*

Implementasi halaman *output* merupakan pengimplementasian halaman *output* yang menampilkan hasil pengolahan dari data yang telah di *input.*

#### **5.1.1.1 Implementasi Halaman** *Output* **Admin**

1. Halaman Data Siswa

Merupakan implementasi dari rancangan *output* data siswa. Halaman ini menampilkan data siswa yang telah diinputkan pada halaman *input*. Adapun hasil implementasi dapat dilihat pada *Gambar 5.1* berikut ini :

|                      |            | Siswa                   |                                |                                     |                      |                                           |                                              |                                     |                          |                                      |          | Tambah  |
|----------------------|------------|-------------------------|--------------------------------|-------------------------------------|----------------------|-------------------------------------------|----------------------------------------------|-------------------------------------|--------------------------|--------------------------------------|----------|---------|
| <b>B</b> Dashboard   |            |                         |                                |                                     |                      |                                           |                                              |                                     |                          |                                      |          |         |
| $\Box$ Kelas         |            | Show to a entries       |                                |                                     |                      |                                           |                                              |                                     | Search:                  |                                      |          |         |
| <b>三</b> Master Data | $\epsilon$ | <b>No</b>               | $\sim$<br><b>NISN</b>          | <b>Nama</b>                         | and Jenis<br>Kelamin | <b>Tempat, Tanggal</b><br>$\sim$<br>Lahir | $^{46}$<br>Alamat                            | <b>Nama Ayah</b>                    | $\sim$<br><b>Namalbu</b> | $\sim$<br>Jurusan                    | Aksi     |         |
| <b>B</b> Laporan     | $\epsilon$ |                         | 0052957422                     | <b>AMARTA CRISTINA</b>              | p                    | JAMBI, 03-Sep-2005                        | <b>JL, SUAK KANDIS</b>                       | <b>MARKUS MINGGU</b>                | <b>SRI UTAMI</b>         | IPS                                  | 図頂       |         |
| C+ Logout            |            | $\overline{a}$          | 0045905625                     | CICI SUKMA MELATI                   | $\circ$              | JAMBU REJO, 05-Feb-<br>2004               | SIMPANG BEJO                                 | <b>CECEP SUPRIYADI</b>              | <b>HARIYANI</b>          | IPS                                  | 図頂       |         |
|                      |            | $\overline{\mathbf{3}}$ | 0051034509                     | Eva Larisha Turnip                  | p                    | Bekasi, 03-Feb-2005                       | Jl, Kooral Ramli                             | <b>Hotner Turnip</b>                | Nurlidiana Sinabang      | IPS                                  | 房顶       |         |
|                      |            | $\overline{a}$          | 0055008677                     | HANS MAULANA ISHAO                  | L.                   | JAMBI, 21-Jun-2005                        | Perum Villa Sentosa Indah<br>Sentosa 7 No.27 | Mhd. Kaderi                         | Haryanah                 | <b>IPS</b>                           | 図頂       |         |
|                      |            | $\overline{\mathbf{x}}$ | 0037013586                     | MARTINUS RIO ARMANDO                | r.                   | JAMBI, 25-Jul-2004                        | MAKAR JAYA                                   | <b>MARSELINUS</b><br><b>YOSEFUS</b> | MARIA LENCE              | IPS                                  | 図書       |         |
|                      |            | 6                       | 0049856559                     | Melyana                             | P                    | Jambi, 30-Dec-2004                        | Suka Makmur                                  | Supriyatna                          | <b>Idah Syahidah</b>     | <b>IPS</b>                           | 図頂       |         |
|                      |            | $\mathbf{7}$            | 0052354637                     | Muhammad Abizar                     | L.                   | Jambi, 16-May-2005                        | Jl. Yusuf Nasri                              | Mujiono                             | Rosilawati               | IPS.                                 | 図書       |         |
|                      |            | 8                       | 0043359814                     | Natalia Br. Panjaitan               | p                    | Lobu Rappa, 14-May-<br>2004               | Suban                                        | Sappetua Panjaitan                  | <b>Duma Sitorus</b>      | IPS                                  | 図頂       |         |
|                      |            |                         | 0046120276                     | PHILIPUS HENDRI<br><b>YULIYANTO</b> | L                    | Jambi, 21-Jul-2004                        | JI, Marene                                   | Agustinus Suwarto                   | Maria Supriyanti         | IPS                                  | B门窗      |         |
|                      |            | 10                      | 0050837330                     | RAHEL MULYANA<br>MARPAUNG           | p                    | KABUN, 30-Apr-2005                        | KABUN                                        | PATAR MARPAUNG                      | <b>TIARMA SIAHAAN</b>    | IPS                                  | 図書       |         |
|                      |            |                         | Showing 1 to 10 of 137 entries |                                     |                      |                                           |                                              |                                     | Previous                 | $\Delta$<br>$\overline{\phantom{a}}$ | $\cdots$ | 14 Next |

**Gambar 5.1 Halaman Data Siswa**

## 2. Halaman Data Guru

Merupakan implementasi dari rancangan *output* data guru. Halaman ini menampilkan data guru yang telah diinputkan pada halaman *input*. Adapun hasil implementasi dapat dilihat pada *Gambar 5.2* berikut ini :

| Pelita Raya Jambi                  | $\equiv$       | <b>ADMIN</b>                  |                    |                     |               |                                          |                             |                            |                        |
|------------------------------------|----------------|-------------------------------|--------------------|---------------------|---------------|------------------------------------------|-----------------------------|----------------------------|------------------------|
| <b>20</b> Dashboard                | Guru           |                               |                    |                     |               |                                          |                             |                            |                        |
| $\Box$ Kelas                       |                |                               |                    |                     |               |                                          |                             |                            |                        |
| <b>B</b> Master Data<br>$\epsilon$ | Guru           |                               |                    |                     |               |                                          |                             |                            | Tambah                 |
| <b>a</b> Laporan<br>$\epsilon$     |                | Show to a entries             |                    |                     |               |                                          | Search:                     |                            |                        |
| G Logout                           | <b>No</b>      | * NUPTK                       | $\sim$ NIP         | <b>Nama</b>         | denis Kelamin | <b>Tempat, Tanggal Lahir</b><br><b>A</b> | <b>Status Pegawai</b><br>a. | <b>Jenis PTK</b><br>$\sim$ | Aksi                   |
|                                    |                | 6337758659300033              | 001                | Abrida Oktavia      | P             | Jambi, 05-Oct-1980                       | <b>GTY/PTY</b>              | Guru Mapel                 | 図書                     |
|                                    | $\overline{a}$ |                               | 002                | Adrianus Bai Meo    | L.            | Bajawa, 09-Oct-1983                      | Guru Honor Sekolah          | <b>Guru TIK</b>            | 図頂                     |
|                                    | 3              |                               |                    | Alwan               | L.            | Terusan, 18-Jul-1994                     | Guru Honor Sekolah          | Guru Mapel                 | 図書                     |
|                                    | 4              | 7754750651200002              | 197204222007011005 | Budianto            | L             | Jambi, 22-Apr-1972                       | PNS                         | Guru Mapel                 | 図書                     |
|                                    | 5              | 8759747648300002              |                    | Cherly Alfina Alase | P             | Banggai, 27-Apr-1969                     | <b>GTY/PTY</b>              | Guru Mapel                 | 図盲                     |
|                                    | 6              | 4061749651220003              |                    | Dian Suyanti        | P             | Jambi, 29-Jul-1971                       | <b>GTY/PTY</b>              | <b>Guru BK</b>             | 図書                     |
|                                    | $\overline{7}$ |                               |                    | Dina Agustiana      | P             | Jambi, 05-Aug-1996                       | <b>GTY/PTY</b>              | Guru Mapel                 | 図頂                     |
|                                    | $\mathbb{R}$   | 8348744646110023              |                    | Edi Oktafdal        | L.            | Padang, 16-Oct-1966                      | Guru Honor Sekolah          | Guru Mapel                 | 図書                     |
|                                    | $\circ$        | 9142761662210143              |                    | Elpi Nopianti       | P             | Jambi, 10-Aug-1983                       | <b>GTY/PTY</b>              | <b>Guru Mapel</b>          | 図書                     |
|                                    | 10             |                               |                    | Ervin               | L.            | Jambi, 11-Apr-1988                       | Guru Honor Sekolah          | Guru Mapel                 | 図書                     |
|                                    |                | Showing 1 to 10 of 27 entries |                    |                     |               |                                          |                             | Previous<br>$\mathbf{1}$   | $\overline{3}$<br>Next |

**Gambar 5.2 Halaman Data Guru**

### 3. Halaman Data Jurusan

Merupakan implementasi dari rancangan *output* data jurusan. Halaman ini menampilkan data jurusan yang telah diinputkan pada halaman  $\leftarrow$   $\rightarrow$  C  $\hat{\Omega}$  (0 locality **Q ☆ ◎ ★ ● :** Ŀ  $\mathbf{a}$ Jurusan  $\bullet$  Kelas  $\blacksquare$  Master **IPS**  $\mathbf{B}^{\dagger}$  $\begin{array}{|c|c|} \hline \multicolumn{1}{|c|}{1} & \multicolumn{1}{|c|}{\text{Nex}} \\\hline \end{array}$ ving 1 to 2 of 2 entries

*input*. Adapun hasil implementasi dapat dilihat pada *Gambar 5.3* berikut ini :

**Gambar 5.3 Halaman Data Jurusan**

#### 4. Halaman Data Kelas

Merupakan implementasi dari rancangan *output* data kelas. Halaman ini menampilkan data kelas yang telah diinputkan pada halaman *input*. Adapun hasil implementasi dapat dilihat pada *Gambar 5.4* berikut ini :

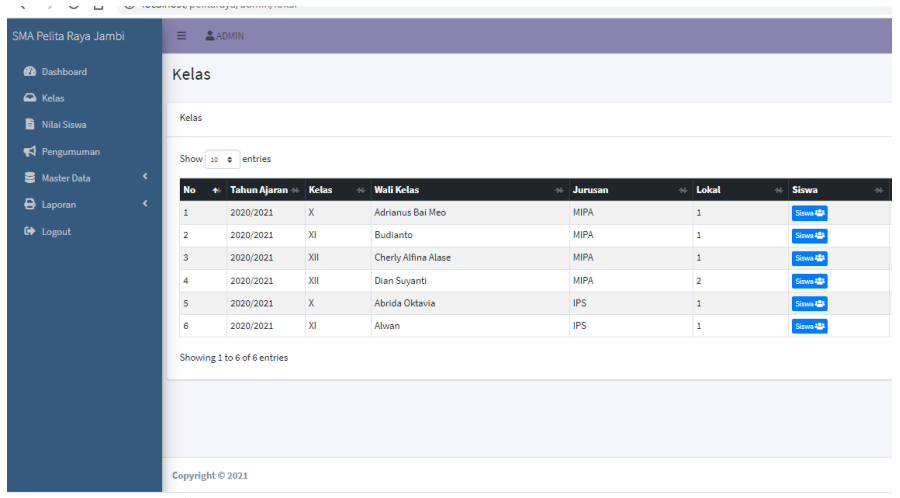

**Gambar 5.4 Halaman Data Kelas**

5. Halaman Data Mata Pelajaran

Merupakan implementasi dari rancangan *output* data mata pelajaran. Halaman ini menampilkan data mata pelajaran yang telah diinputkan pada halaman *input*. Adapun hasil implementasi dapat dilihat pada *Gambar 5.5* berikut ini :

| A localhost / 127.0.0.1 / pelitaraya   x   B Pelita Raya Jambi<br>$\leftarrow$ $\rightarrow$ C' $\hat{\Omega}$ ( $\hat{O}$ localhost/pelitaraya/admin/mapel |                                   | $x +$<br><b>FFI</b> PELITA RAYA<br>$\times$ | 陶 ☆                                                                                                    | $-0-x$<br>$\bullet$                      |
|----------------------------------------------------------------------------------------------------|-----------------------------------|---------------------------------------------|----------------------------------------------------------------------------------------------------|------------------------------------------|
| Pelita Raya Jambi                                                                                                    | Show 10 $\div$ entries            |                                             | Search:                                                                                                    | $\overline{a}$                           |
| <b>Dashboard</b><br>$\bigcirc$ Kelas                                                                                                    | <b>No</b><br>$\ddot{\phantom{1}}$ | <b>Nama</b><br>$\uparrow \downarrow$        | Jurusan<br>$\leftrightarrow$                                                                                                    | Aksi                                     |
| Master Data<br>$\hat{\mathbf{C}}$                                                                                                    | $\mathbf{1}$                      | PROGRAM DASAR KOMPUTER                      | <b>IPS</b>                                                                                                    | 図目                                       |
| $\bigoplus$ Laporan<br>$\hat{\mathbf{C}}$                                                                                                    | $\overline{2}$                    | <b>FISIKA</b>                               | <b>MIPA</b>                                                                                                    | 図目                                       |
| <b>■</b> Logout                                                                                                    | 3                                 | <b>BAHASA INDONESIA</b>                     | <b>MIPA</b>                                                                                                    | 図目                                       |
|                                                                                                    | $\overline{4}$                    | KIMIA                                       | <b>MIPA</b>                                                                                                    | 図目                                       |
|                                                                                                    | $\overline{\mathbf{5}}$           | <b>BIOLOGI</b>                              | <b>MIPA</b>                                                                                                    | 図目                                       |
|                                                                                                    | 6                                 | <b>GEOGRAFI</b>                             | <b>IPS</b>                                                                                                    | 図目                                       |
|                                                                                                    | $\overline{7}$                    | <b>EKONOMI</b>                              | <b>IPS</b>                                                                                                    | 図目                                       |
|                                                                                                    | 8                                 | PENDIDIKAN KEWARGANEGARAAN                  | <b>MIPA</b>                                                                                                    | 図盲                                       |
|                                                                                                    | $\overline{9}$                    | PENDIDIKAN KEWARGANEGARAAN                  | <b>IPS</b>                                                                                                    | 図目                                       |
|                                                                                                    | 10                                | <b>SEJARAH</b>                              | <b>MIPA</b>                                                                                                    | 図目                                       |
|                                                                                                    |                                   | Showing 1 to 10 of 11 entries               | Previous                                                                                                    | Next<br>$\overline{2}$<br>$\overline{1}$ |
| O<br>ы                                                                                                    | ▣<br>c                            | E<br>$\bullet$<br>œ<br><b>D</b>             | $\begin{array}{c} \mathbb{N} & \mathbf{u} & \mathbf{g} & \mathbf{g} \\ \mathbb{N} & \mathbb{N} & \mathbb{N} \end{array}$<br>$\blacklozenge$ | F<br>7:38                                |

**Gambar 5.5 Halaman Data Mata Pelajaran**

6. Halaman Laporan Data Siswa

Merupakan implementasi dari rancangan *output* laporan data siswa. Halaman ini menampilkan laporan data siswa yang telah diinputkan pada halaman *input*. Adapun hasil implementasi dapat dilihat pada *Gambar 5.6* berikut ini :

| Pelita Raya Jambi                   |   | 亖                       | <b>ADMIN</b>        |                                                |                  |                                 |                                              |                                     |                     |         |
|-------------------------------------|---|-------------------------|---------------------|------------------------------------------------|------------------|---------------------------------|----------------------------------------------|-------------------------------------|---------------------|---------|
| <b>Dashboard</b><br><b>Ca</b> Kelas |   |                         |                     | Laporan Semua Siswa                            |                  |                                 |                                              |                                     |                     |         |
| 을<br>Master Data                    | × |                         | Laporan Semua Siswa |                                                |                  |                                 |                                              |                                     |                     | Cetak   |
| Ð<br>Laporan                        | ٠ |                         | Show to a entries   |                                                |                  |                                 |                                              |                                     | Search:             |         |
| <b>C</b> * Logout                   |   | ٠<br><b>No</b>          | ÷<br><b>NISN</b>    | <b>Nama</b>                                    | Jenis<br>Kelamin | <b>Tempat, Tanggal</b><br>Labir | $\sim$<br><b>Alamat</b>                      | $\sim$<br><b>Nama Ayah</b>          | <b>Namalbu</b>      | Jurusan |
|                                     |   |                         |                     | 0052957422 AMARTA CRISTINA                     | P                | JAMBI, 03-Sep-2005              | JL, SUAK KANDIS                              | MARKUS MINGGU                       | SRI UTAMI           | IPS     |
|                                     |   | $\overline{z}$          |                     | 0045905625 CICI SUKMA MELATI                   | P                | JAMBU REJO, 05-Feb-<br>2004     | SIMPANG BEJO                                 | CECEP SUPRIYADI                     | HARIYANI            | IPS     |
|                                     |   | $\overline{\mathbf{3}}$ |                     | 0051034509 Eva Larisha Turnip                  | P                | Bekasi, 03-Feb-2005             | JL Kopral Ramli                              | Hotner Turnip                       | Nurlidiana Sinabang | IPS     |
|                                     |   | $\Delta$                |                     | 0055008677 HANS MAULANA ISHAO                  |                  | JAMBI, 21-Jun-2005              | Perum Villa Sentosa Indah<br>Sentosa 7 No.27 | Mhd. Kaderi                         | Haryanah            | IPS     |
|                                     |   | $\overline{5}$          |                     | 0037013586 MARTINUS RIO ARMANDO                |                  | JAMBI, 25-Jul-2004              | MAKAR JAYA                                   | <b>MARSELINUS</b><br><b>YOSEFUS</b> | MARIALENCE          | IPS     |
|                                     |   | 8                       | 0049856559 Melyana  |                                                | P                | Jambi, 30-Dec-2004              | Suka Makmur                                  | Supriyatna                          | Idah Syahidah       | IPS     |
|                                     |   | $\gamma$                |                     | 0052354637 Muhammad Abizar                     | $\mathbf{1}$     | Jambi, 16-May-2005              | JL Yusuf Nasri                               | Mujlono                             | Rosilawati          | IPS     |
|                                     |   | ×                       |                     | 0043359814 Natalia Br. Panjaitan               | P                | Lobu Rappa, 14-May-<br>2004     | Suban                                        | Sappetua Panjaitan                  | Duma Sitorus        | IPS     |
|                                     |   | $\overline{a}$          |                     | 0046120276 PHILIPUS HENDRI<br><b>YULIYANTO</b> |                  | Jambi, 21-Jul-2004              | JL Marene                                    | Agustinus Suwarto                   | Maria Supriyanti    | IPS     |

**Gambar 5.6 Halaman Laporan Data Siswa**

### 7. Halaman Laporan Data Guru

Merupakan implementasi dari rancangan *output* laporan data guru. Halaman ini menampilkan laporan data guru yang telah diinputkan pada halaman *input*. Adapun hasil implementasi dapat dilihat pada *Gambar 5.7* berikut ini :

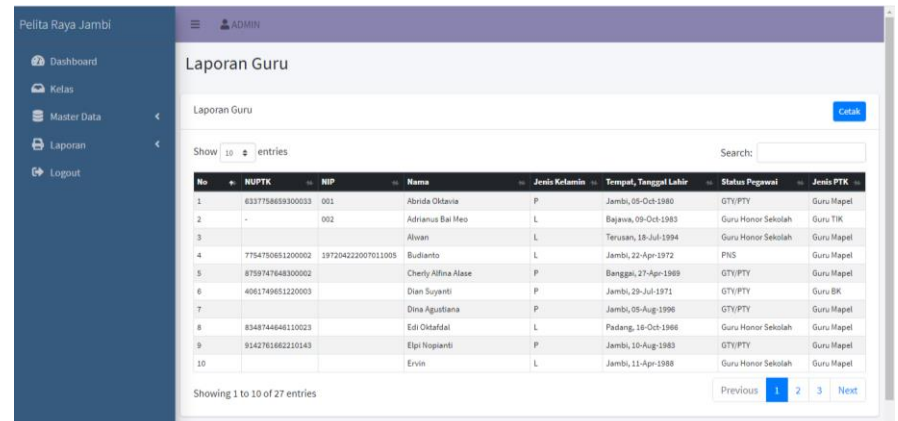

#### **Gambar 5.7 Halaman Laporan Data Guru**

8. Halaman Laporan Data Siswa perjurusan

Merupakan implementasi dari rancangan *output* laporan data siswa perjurusan . Halaman ini menampilkan laporan data siswa perjurusan yang telah diinputkan pada halaman *input*Adapun hasil implementasi dapat dilihat pada *Gambar 5.8* berikut ini :

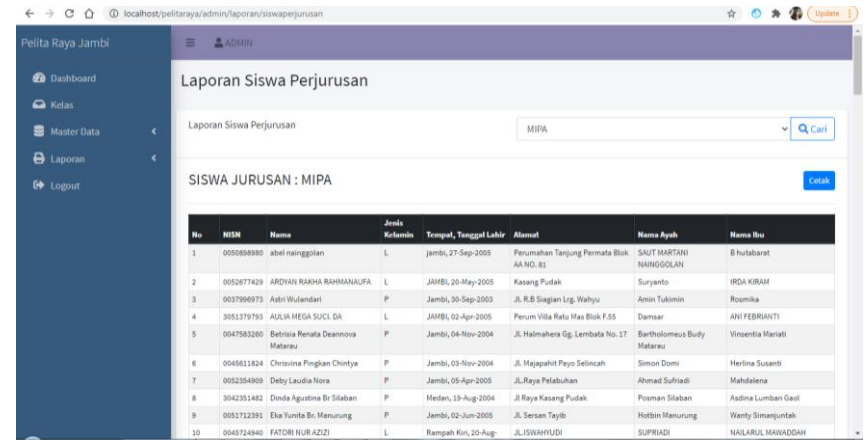

### **Gambar 5.8 Halaman Laporan Data Mata Pelajaran**

9. Halaman Laporan Nilai Siswa (Per Mata Pelajaran)

Merupakan implementasi dari rancangan *output* laporan nilai siswa per mata pelajaran. Halaman ini menampilkan laporan nilai siswa per mata pelajaran yang telah diinputkan pada halaman *input*. Adapun hasil implementasi dapat dilihat pada *Gambar 5.9* berikut ini :

|                         |         |                                                |        |         |        |                       |        |                           |       | <b>B</b> Cetak Nilai |                   |       |              |       |         |       |                           |
|-------------------------|---------|------------------------------------------------|--------|---------|--------|-----------------------|--------|---------------------------|-------|----------------------|-------------------|-------|--------------|-------|---------|-------|---------------------------|
|                         |         | NILAI KKM: PENDIDIKAN KEWARGANEGARAAN          |        |         |        |                       |        |                           |       |                      |                   |       |              |       |         |       |                           |
|                         |         |                                                |        |         |        | <b>Ulangan Harian</b> |        |                           |       |                      |                   |       | <b>Tugas</b> |       |         |       |                           |
|                         | No NISN | Nama                                           | $UH-1$ | $UH-2$  | $UH-3$ | $UH-4$                | $UH-S$ | Reter<br><b>Retail UH</b> | $T-1$ | $T-2$                | T-3               | $T-4$ | T-5          | $T-6$ | $T-7$   | $T-8$ | Rete-Rete<br><b>TUGAS</b> |
|                         |         | ococossoso abel nainggolan                     | 78     | 80      | 78     | 90                    | 45     | 74.2                      | 100   | 80                   | 100               | 90    | 88           | 70    | 44      | 78    | 81.25                     |
| 2                       |         | 0052677429 ARDYAN RAKHA<br><b>PAHMANALIFA</b>  | 80     | 90      | 86     | 78                    | 77     | 82.2                      | 100   | 80                   | 77                | 45    | 66           | 45    | 80      | 45    | 67.25                     |
| $\overline{\mathbf{3}}$ |         | 0037996975 Ashi Wulandari                      | 75     | 65      | 80     | 80                    | 90     | 78                        | 100   | 80                   | 76                | 78    | 67           | 45    | 60      | 80    | 73.25                     |
| $\overline{a}$          |         | 3051379793 AULIA MEGA SUCI. DA                 | 78     | 78      | 65     | 66                    | 70     | 71.4                      | 70    | 76                   | 77                | 66    | 77           | 55    | 70      | 77    | 71                        |
| 5                       |         | 0047585260 Betrisia Renata Deannova<br>Materau | 78     | 56      | 67     | 78                    | 90     | 73.8                      | 67    | 77                   | $\overline{\eta}$ | 65    | 67           | 80    | 95      | 70    | 74.75                     |
| 6                       |         | 0045611824 Chrisvina Pingkan Chintya           | 65     | 56      | 67     | 70                    | 90     | 69.6                      | 87    | 70                   | 70                | 64    | 70           | 90    | 85      | 65    | 75.13                     |
| ÷                       |         | 0052554909 Deby Laudia Nora                    | 55     | 45      | 67     | 80                    | 80     | 65.4                      | 80    | 70                   | 50                | 60    | 65           | 66    | 78      | 80    | 68.63                     |
| 8                       |         | 3042351482 Dinda Azustina Br Silaban           | 78     | 87      | 77     | 65                    | 77     | 76.8                      | 76    | 79                   | 75                | 79    | 81           | 86    | 76      | 75    | 78.38                     |
| $\mathbf{9}$            |         | 0051712391 Eka Yunita Br. Manurung             | 65     | 65      | 78     | 77                    | 76     | 72.2                      | 79    | 65                   | 69                | 74    | 75           | 87    | 65      | 77    | 73,88                     |
| 10                      |         | 0045724940 FATORI NUR AZIZI                    | 65     | 70      | 80     | 77                    | 73     | 73                        | 76    | 75                   | 74                | 76    | 71           | 73    | 75      | 66    | 73.25                     |
| 11                      |         | 0058676120 Fransius lan Martua                 | 78     | 80<br>ш | 90     | 65                    | 76     | 77.8                      | 83    | 66                   | 73                | 75    | 76           | 81    | 90<br>ш | 97    | 80.13                     |

**Gambar 5.9 Halaman Laporan Nilai Siswa (Per Mata Pelajaran)**

10. Halaman Laporan Nilai Siswa (Per kelas)

Merupakan implementasi dari rancangan *output* laporan nilai siswa per kelas. Halaman ini menampilkan laporan nilai siswa per kelas yang telah diinputkan pada halaman *input*. Adapun hasil implementasi dapat dilihat pada *Gambar 5.10* berikut ini :

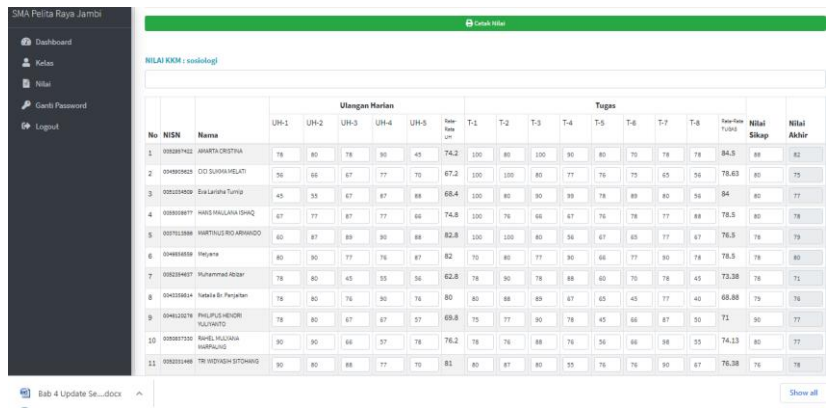

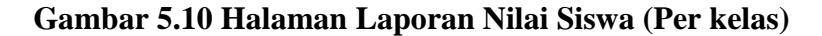

### **5.1.1.2 Implementasi Halaman** *Output* **Guru**

1. Halaman Profil Guru

Merupakan implementasi dari rancangan *output* lihat profil. Halaman ini menampilkan profil guru. Adapun hasil implementasi dapat dilihat pada *Gambar 5.11* berikut ini :

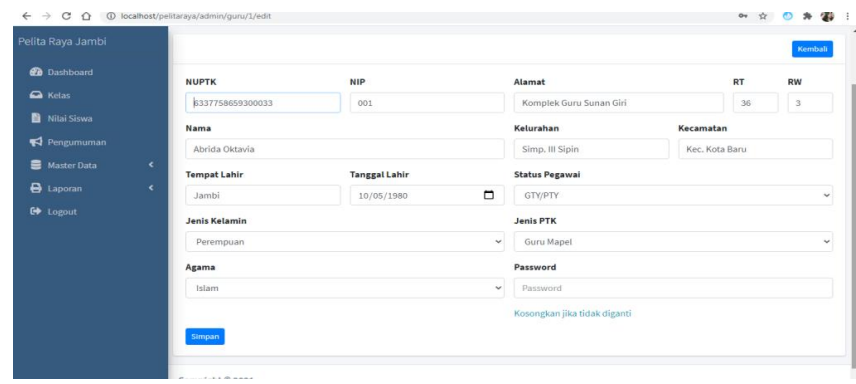

## **Gambar 5.11 Halaman Profil Guru**

### 2. Halaman Pengumuman

Merupakan implementasi dari rancangan *output* pengumuman. Halaman ini menampilkan data pengumuman yang telah dibuat oleh guru pelajaran. Adapun hasil implementasi dapat dilihat pada *Gambar 5.12* berikut ini :

| $\leftarrow$ $\rightarrow$ C $\Omega$<br>1 localhost/pelitaraya/admin/pengumuman |                             |                      |              |                                              |                    |               |          | 图 ☆ ◎ ★ ●   |        |  |
|----------------------------------------------------------------------------------|-----------------------------|----------------------|--------------|----------------------------------------------|--------------------|---------------|----------|-------------|--------|--|
| Pelita Raya Jambi                                                                | <b>ADMIN</b><br>Ξ           |                      |              |                                              |                    |               |          |             |        |  |
| <b>B</b> Dashboard                                                               | Pengumuman                  |                      |              |                                              |                    |               |          |             |        |  |
| A Kelas                                                                          |                             |                      |              |                                              |                    |               |          |             |        |  |
| Nilai Siswa                                                                      | Pengumuman                  |                      |              |                                              |                    |               |          |             | Tambah |  |
| Pengumuman                                                                       | Show 10 $\bullet$ entries   |                      |              |                                              |                    | Search:       |          |             |        |  |
| Master Data<br>$\blacktriangleleft$                                              | No<br>札                     | Judul                | $\gamma\psi$ | Pengumuman                                   | $\sim$ Untuk<br>N. | <b>Status</b> | N        | Aksi        | N      |  |
| <b>B</b> Laporan<br>$\epsilon$                                                   | $\mathbf{1}$                | Pengumuman baru lagi |              | tolong disiapkan soal soal untuk ujian siswa | Guru               | Υ             |          | <b>B</b>    |        |  |
| G Logout                                                                         | Showing 1 to 1 of 1 entries |                      |              |                                              |                    |               | Previous | $\,$ 1 $\,$ | Next   |  |
|                                                                                  |                             |                      |              |                                              |                    |               |          |             |        |  |
|                                                                                  |                             |                      |              |                                              |                    |               |          |             |        |  |
|                                                                                  |                             |                      |              |                                              |                    |               |          |             |        |  |
|                                                                                  |                             |                      |              |                                              |                    |               |          |             |        |  |

**Gambar 5.12 Halaman Pengumuman**

3. Halaman Nilai (Guru)

:

Merupakan implementasi dari rancangan *output* data nilai guru pelajaran. Halaman ini menampilkan data nilai oleh guru pelajaran. Adapun hasil implementasi dapat dilihat pada *Gambar 5.13* berikut ini

| Ganjil                                         |                              |                                                                                                    |    |    |    |     |                                                   |       |    |       |       |       |       |         |    |                        |                | v Q Cari       |
|------------------------------------------------|------------------------------|----------------------------------------------------------------------------------------------------|----|----|----|-----|---------------------------------------------------|-------|----|-------|-------|-------|-------|---------|----|------------------------|----------------|----------------|
|                                                |                              |                                                                                                    |    |    |    |     |                                                   |       |    |       |       |       |       |         |    |                        |                |                |
|                                                |                              |                                                                                                    |    |    |    |     |                                                   |       |    |       |       |       |       |         |    |                        |                |                |
|                                                | Nama                         |                                                                                                    |    |    |    |     | Rata-<br>Rata<br>UH                               | $T-1$ |    |       | $T-4$ | $T-5$ | $T-6$ | $T - 7$ |    | Rata-<br>Rata<br>TUGAS | Nilai<br>Sikap | Nilai<br>Akhir |
|                                                |                              | 78                                                                                                    | 80 | 78 | 90 | 45  | 74.2                                              | 10    | 10 | 80    | 90    | 88    | 45    | 44      | 45 | 74                     | 88             |                |
|                                                |                              | 78                                                                                                    | 80 | 78 | 90 | 45  | 74.2                                              | 10    | 10 | 80    | 45    | 88    | 88    | 80      | 78 | 82.38                  | $-80$          |                |
|                                                |                              | 78                                                                                                    | 80 | 78 | 90 | 45  | 74.2                                              | 10    | 10 | 80    | 90    | 78    | 55    | 77      | 70 | 81.25                  | 80             |                |
|                                                |                              | 78                                                                                                    | 80 | 78 | 90 | 45  | 74.2                                              | 10    | 88 | 80    | 76    | 78    | 70    | 80      | 78 | 81.25                  | .80            |                |
|                                                |                              | 78                                                                                                    | 80 | 78 | 90 | 45  | 74.2                                              | 10    | 80 | 80    | 77    | 90    | 78    | 76      | 78 | 82.38                  | 80             |                |
|                                                |                              | 78                                                                                                    | 80 | 78 | 90 | 45  | 74.2                                              | 10    | 75 | 80    | 65    | 10    | 80    | 90      | 10 | 86.25                  | 80             |                |
|                                                |                              | 78                                                                                                    | 80 | 65 | 67 | 45  | 67                                                | 98    | 45 | 80    | 45    | 35    | 56    | 80      | 80 | 64.88                  | 75             |                |
|                                                |                              | 78                                                                                                    | 80 | 55 | 57 | 87  | 71.4                                              | 90    | 55 | 80    | 67    | 76    | 76    | 70      | 80 | 74.25                  | .75            |                |
|                                                | <b>YULIVANTO</b>             | 78                                                                                                    | 80 | 67 | 65 | 77  | 73.4                                              | 90    | 65 | 80    | 87    | 76    | 90    | 80      | 10 | 83.5                   | 88             |                |
|                                                | MARPAUNG                     | 78                                                                                                    | 80 | 78 | 56 | :55 | 69.4                                              | 67    | 75 | 80    | 89    | 67    | 45    | 75      | 60 | 69.75                  | 80             |                |
| $\overline{a}$<br>3<br>4<br>5<br>8<br>$\alpha$ | Cetak Nilai<br>No NISN<br>10 | 0052957422 AMARTA CRISTINA<br>0045905625 CICI SUKMA MELATI<br>0051034509 Eva Larisha Turnio<br>0055008677 HANS MAULANA ISHAQ<br>0037013586 MARTINUS RIO ARMANDO<br>0049856559 Melvana<br>0052354637 Muhammad Abizar<br>0043359814 Natalia Br. Panjaitan<br>0046120276 PHILIPUS HENDRI<br>0050837330 RAHEL MULYANA |    |    |    |     | <b>Ulangan Harian</b><br>UH-1 UH-2 UH-3 UH-4 UH-5 |       |    | $T-2$ | $T-3$ |       |       | Tugas   |    | $T-8$                  |                |                |

**Gambar 5.13 Halaman Nilai (Guru)**

## **5.1.1.3 Implementasi Halaman** *Output***Siswa**

1. Halaman Profi Siswa

Merupakan implementasi dari rancangan *output* lihat profil. Halaman ini menampilkan profil siswa. Adapun hasil implementasi dapat dilihat pada *Gambar 5.14* berikut ini :

| <b>CONTINUES AND LESS</b><br><b>Identitas Siswa</b><br>Jadwal Hari Ini<br><b>AMARTA CRISTINA</b><br>0052957422<br>AMARTA CRISTINA<br>Nama<br><b>IPS</b><br>Jurusan<br>0052957422<br><b>NISN</b><br>X<br>Kelas<br>P<br><b>Jenis Kelamin</b><br>Lokal<br>$\mathbf{1}$<br>JAMBI, 03-Sep-2005<br><b>Tempat, Tanggal Lahir</b><br>JL, SUAK KANDIS<br>Alamat<br><b>Tentang Saya</b><br>Katholik<br>Agama<br>F Tempat dan Tanggal Lahir | <b>THE PARATHEIR</b> | <b>CELL A STORIES</b> | <b>AF EVIDOR</b> |  |
|----------------------------------------------------------------------------------------------------|----------------------|-----------------------|------------------|--|
|                                                                                                    |                      |                       |                  |  |
|                                                                                                    |                      |                       |                  |  |
|                                                                                                    |                      |                       |                  |  |
|                                                                                                    |                      |                       |                  |  |
|                                                                                                    |                      |                       |                  |  |
|                                                                                                    |                      |                       |                  |  |
|                                                                                                    |                      |                       |                  |  |
|                                                                                                    |                      |                       |                  |  |
|                                                                                                    |                      |                       |                  |  |
| .08-Jun-2021<br><b>Ganti Password</b>                                                                                                    |                      |                       |                  |  |
| <b>Q</b> Alamat<br><b>Password Lama</b><br>JL. SUAK KANDIS                                                                                                    |                      |                       |                  |  |
| <b>Password Baru</b>                                                                                                    |                      |                       |                  |  |
| <b>Ubah Password</b>                                                                                                    |                      |                       |                  |  |

**Gambar 5.14 Halaman Profil Siswa**

2. Halaman Jadwal Pelajaran

Merupakan implementasi dari rancangan *output* jadwal pelajaran. Halaman ini menampilkan informasi jadwal pelajaran dari siswa yang sedang *login*. Adapun hasil implementasi dapat dilihat pada *Gambar 5.15* berikut ini :

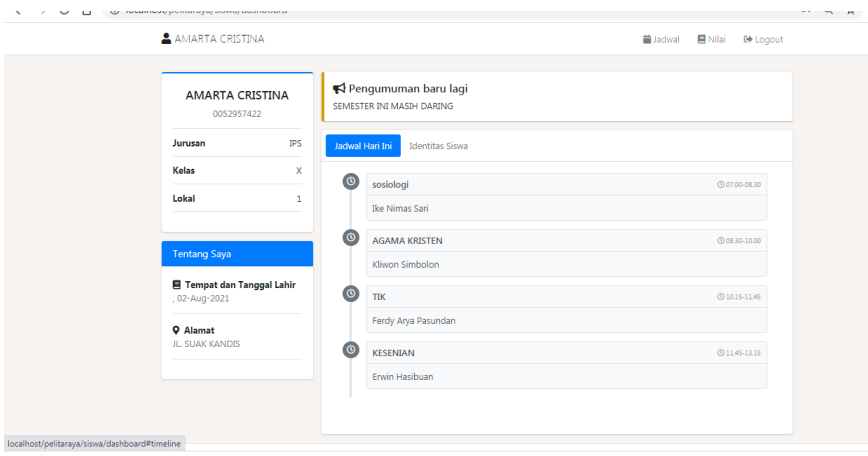

**Gambar 5.15 Halaman Jadwal Pelajaran**

3. Halaman Lihat dan Cetak Nilai Akhir

Merupakan implementasi dari rancangan *output* lihat dan cetak nilai akhir. Halaman ini menampilkan data nilai akhir siswa pada suatu semester. Adapun hasil implementasi dapat dilihat pada *Gambar 5.16*  berikut ini :

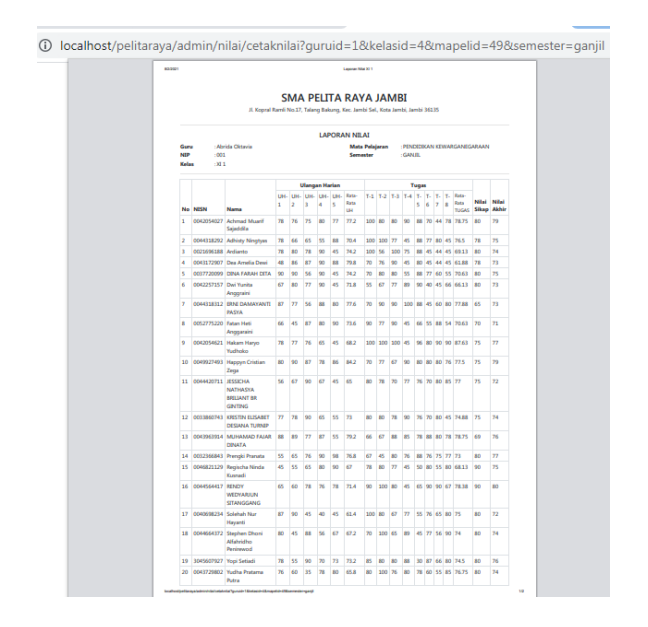

**Gambar 5.16 Halaman Lihat dan Cetak Nilai Akhir**

## **5.1.2 Implementasi Halaman** *Input*

Implementasi halaman *input* merupakan hasil pengimplementasian rancangan *input* kedalam bentuk program aplikasi sistem informasi akademik berbasis web berupa *form-form input* yang telah dibangun dan siap digunakan oleh aktor untuk melakukan proses *input* data.

#### **5.1.2.1 Implementasi Halaman** *Input* **Admin**

1. Halaman *Login*

Merupakan hasil implementasi dari rancangan *input login*. Halaman ini berfungsi bagi aktor untuk masuk ke dalam sistem dengan memasukkan *username* dan *password* yang sesuai pada *form login.* Adapun hasil implementasi dapat dilihat pada *Gambar 5.17*.

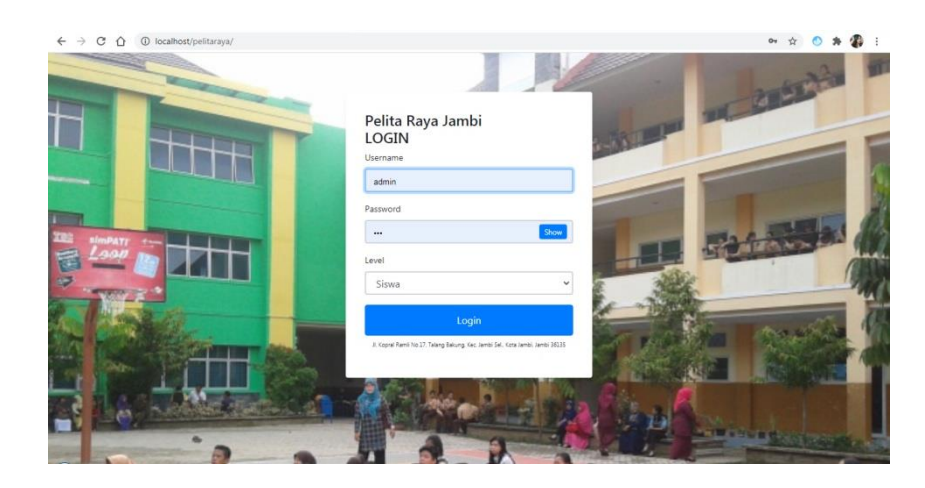

**Gambar 5.17** *Login Admin*

2. Ubah Identitas Sekolah

Merupakan hasil implementasi dari rancangan *input* ubah identitas sekolah. Halaman ini berfungsi bagi aktor untuk mengubah data identitas sekolah*.* Adapun hasil implementasi dapat dilihat pada *Gambar 5.18*berikut ini :

| CΔ<br>$\rightarrow$<br>$\leftarrow$  | <b>1</b> localhost/pelitaraya/admin/identitas       |                                        |                                                                                 | ☆        |              |      |
|--------------------------------------|-----------------------------------------------------|----------------------------------------|---------------------------------------------------------------------------------|----------|--------------|------|
| Pelita Raya Jambi                    | <b>ADMIN</b><br>Ξ                                   |                                        |                                                                                 |          |              |      |
| <b>Dashboard</b><br>$\bigcirc$ Kelas |                                                     | <b>Identitas Sekolah</b>               |                                                                                 |          |              |      |
| Nilai Siswa                          | <b>Identitas Sekolah</b>                            |                                        |                                                                                 |          |              |      |
| Pengumuman                           | Show 10 $\div$ entries                              |                                        |                                                                                 | Search:  |              |      |
| Master Data<br><b>B</b> Laporan      | $\epsilon$<br><b>No</b><br>$\uparrow$<br>$\epsilon$ | <b>Identitas</b><br>$\rightsquigarrow$ | Data                                                                            | $\sim$   | Aksi         |      |
| G Logout                             |                                                     | Nama Sekolah                           | Pelita Raya Jambi                                                               |          | 冒            |      |
|                                      | $\overline{2}$                                      | Kepala Sekolah                         | Ir. Ishak Syah                                                                  |          | 冒            |      |
|                                      | $\overline{\mathbf{3}}$                             | Alamat                                 | Jl. Kopral Ramli No.17, Talang Bakung, Kec. Jambi Sel., Kota Jambi, Jambi 36135 |          | $\mathbf{z}$ |      |
|                                      | 4                                                   | No Telp                                | 081209120091                                                                    |          | 冒            |      |
|                                      |                                                     | Showing 1 to 4 of 4 entries            |                                                                                 | Previous |              | Next |
|                                      |                                                     |                                        |                                                                                 |          |              |      |
|                                      | Copyright © 2021                                    |                                        |                                                                                 |          |              |      |

**Gambar 5.18 Ubah Identitas Sekolah**

3. *Input* Data Siswa (Modal)

Merupakan hasil implementasi dari rancangan *input* data siswa yang berupa modal. Halaman ini berfungsi bagi aktor untuk meng-*input* data siswa ke dalam sistem*.* Adapun hasil implementasi dapat dilihat pada *Gambar 5.19* berikut ini :

|                                                                            | $\leftarrow$ $\rightarrow$ C $\leftarrow$ O localhost/pelitaraya/admin/siswa/create |                                              | ◎图日☆◎★●                                       |              |
|----------------------------------------------------------------------------|-------------------------------------------------------------------------------------|----------------------------------------------|-----------------------------------------------|--------------|
| Pelita Raya Jambi                                                          | $\equiv$ $\Delta$ ADMIN                                                             |                                              |                                               |              |
| <b>@</b> Dashboard<br>$\mathbf{\Omega}$ Kelas                              | <b>Tambah Siswa</b>                                                                 |                                              | Kemboli                                       |              |
| Nitai Siswa<br>Pengumuman                                                  | <b>NISN</b>                                                                         | <b>NIPD</b>                                  | Nama Ayah                                     |              |
| Master Data<br>$\rightarrow$<br><b>O</b> Laporan<br>$\epsilon$<br>C Logout | <b>NISN</b><br>Nama<br>Nama                                                         | <b>NIPD</b>                                  | Nama Ayah<br>Pekerjaan Ayah<br>Pekerjaan Ayah |              |
|                                                                            | <b>Tempat Lahir</b><br>Tempat Lahir                                                 | <b>Tanggal Lahir</b><br>$\Box$<br>mm/dd/yyyy | <b>Nama</b> Ibu<br>admin                      |              |
|                                                                            | <b>Jenis Kelamin</b><br>Pilih Jenis Kelamin                                         | $\checkmark$                                 | Jurusan<br>MIPA                               | $\checkmark$ |
|                                                                            | Agama<br>Pilih Agama                                                                | $\checkmark$                                 | Password<br>$\cdots$                          |              |
|                                                                            | Alamat<br>Alamat                                                                    | RT<br>RW<br>RT<br>RW                         |                                               |              |
|                                                                            | Kelurahan<br>Kelurahan                                                              | Kecamatan<br>Kecamatan                       |                                               |              |
|                                                                            | Simpan                                                                              |                                              |                                               |              |

**Gambar 5.19** *Input* **Data Siswa (Modal)**

4. *Input* Data Guru (Modal)

Merupakan hasil implementasi dari rancangan *input* data guru yang berupa modal. Halaman ini berfungsi bagi aktor untuk meng-*input* data guru ke dalam sistem*.* Adapun hasil implementasi dapat dilihat pada *Gambar 5.20* berikut ini :

| Ιø.<br>Pelita Raya Jambi                      | Pelita Raya Jambi<br>$\times$            | $x +$ |                      | <b>SATISFIELD Monetarity</b> |                       |                                                |           | ۵           | $-6 - x$  |                |
|-----------------------------------------------|------------------------------------------|-------|----------------------|------------------------------|-----------------------|------------------------------------------------|-----------|-------------|-----------|----------------|
| $\rightarrow$<br>$C$ $\Omega$<br>$\leftarrow$ | 1 localhost/pelitaraya/admin/guru/create |       |                      |                              |                       |                                                |           | 8 日 ☆ ◎ ★ ● |           | $\ddot{\cdot}$ |
| Pelita Raya Jambi                             | $=$<br>$A$ ADMIN                         |       |                      |                              |                       |                                                |           |             |           |                |
| <b>@</b> Dashboard                            | <b>Tambah Guru</b>                       |       |                      |                              |                       |                                                |           |             |           |                |
| A Kelas                                       |                                          |       |                      |                              |                       |                                                |           |             |           |                |
| Nilai Siswa                                   |                                          |       |                      |                              |                       |                                                |           |             |           | Kambali        |
| Pengumuman                                    | <b>NUPTK</b>                             |       | <b>NIP</b>           |                              | Alamat                |                                                | RT        | RW          |           |                |
| $\epsilon$<br><b>B</b> Master Data            | <b>NUPTK</b>                             |       | <b>NIP</b>           |                              | Alamat                |                                                | <b>RT</b> |             | <b>RW</b> |                |
| <b>B</b> Laporan<br>$\epsilon$                | Nama                                     |       |                      |                              | Kelurahan             | Kecamatan                                      |           |             |           |                |
| G Logout                                      | Nama                                     |       |                      |                              | Kelurahan             | admin                                          |           |             |           |                |
|                                               | <b>Tempat Lahir</b>                      |       | <b>Tanggal Lahir</b> |                              | <b>Status Pegawai</b> |                                                |           |             |           |                |
|                                               | Tempat Lahir                             |       | mm/dd/yyyy           | $\Box$                       | Pilih Status Pegawai  |                                                |           |             |           | $\checkmark$   |
|                                               | <b>Jenis Kelamin</b>                     |       |                      |                              | <b>Jenis PTK</b>      |                                                |           |             |           |                |
|                                               | Pilih Jenis Kelamin                      |       |                      | $\checkmark$                 | Pilih Jenis PTK       |                                                |           |             |           | $\checkmark$   |
|                                               | Agama                                    |       |                      |                              | Password              |                                                |           |             |           |                |
|                                               | Pilih Agama                              |       |                      | v                            |                       |                                                |           |             |           |                |
|                                               | Simpan                                   |       |                      |                              |                       |                                                |           |             |           |                |
|                                               |                                          |       |                      |                              |                       |                                                |           |             |           |                |
|                                               |                                          |       |                      |                              |                       |                                                |           |             |           |                |
|                                               | Copyright © 2021                         |       |                      |                              |                       |                                                |           |             |           |                |
| m<br>$\sigma$ m<br>w.                         | <b>B</b> B A A G B A                     |       |                      |                              |                       | $M$ <b>M M</b> $A$ <b>M</b> $A$ <b>M M M M</b> |           |             | 6.25      |                |

**Gambar 5.20** *Input* **Data Guru (Modal)**

5. *Input* Data Jurusan

Merupakan hasil implementasi dari rancangan *input* data jurusan. Halaman ini berfungsi bagi aktor untuk meng-*input* data jurusan ke dalam sistem*.* Adapun hasil implementasi dapat dilihat pada *Gambar 5.21* berikut ini :

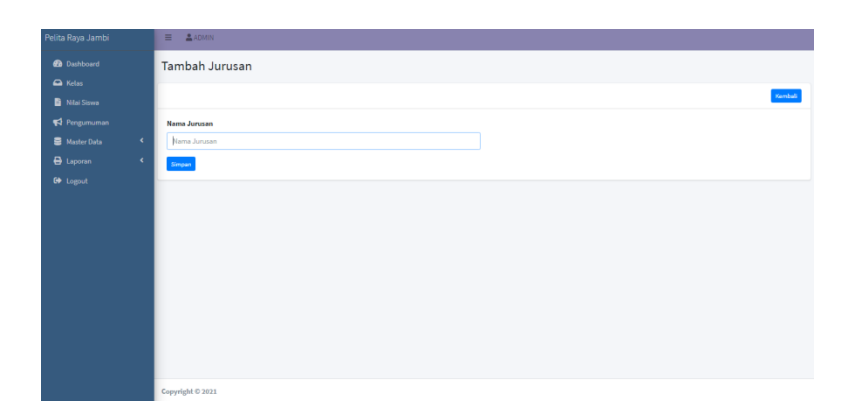

#### **Gambar 5.21** *Input* **Data Jurusan**

6. *Input* Data Kelas

Merupakan hasil implementasi dari rancangan *input* data kelas. Halaman ini berfungsi bagi aktor untuk meng-*input* data kelas ke dalam sistem*.* Adapun hasil implementasi dapat dilihat pada *Gambar 5.22* berikut ini :

|                      |            | ← → C 企 © localhost/pelitaraya/admin/lokal/create |              | ◎ ☆ ◎ ★ ● :             |
|----------------------|------------|---------------------------------------------------|--------------|-------------------------|
| Pelita Raya Jambi    |            | $\equiv$ $\Delta$ ADMIN                           |              |                         |
| <b>@</b> Dashboard   |            | <b>Tambah Kelas</b>                               |              |                         |
| $\Delta$ Kelas       |            |                                                   |              |                         |
| Nilai Siswa          |            |                                                   |              | Kambali                 |
| Pengumuman           |            | Kelas                                             |              | Jurusan                 |
| <b>B</b> Master Data | $\epsilon$ | Pith Kelas                                        | $\checkmark$ | $_{\rm v}$<br>MIPA      |
| $\bigoplus$ Laporan  | $\epsilon$ | Lokal                                             |              | <b>Tahun Ajaran</b>     |
| <b>C</b> Logout      |            | Pilh Lokal                                        | $\checkmark$ | $_{\rm v}$<br>2020/2021 |
|                      |            | Simpan                                            |              |                         |
|                      |            |                                                   |              |                         |
|                      |            |                                                   |              |                         |
|                      |            |                                                   |              |                         |
|                      |            |                                                   |              |                         |
|                      |            |                                                   |              |                         |
|                      |            |                                                   |              |                         |
|                      |            |                                                   |              |                         |
|                      |            |                                                   |              |                         |
|                      |            |                                                   |              |                         |

**Gambar 5.22** *Input* **Data Kelas**

7. Halaman *Input* Data Mata Pelajaran

Merupakan hasil implementasi dari rancangan *input* data mata pelajaran. Halaman ini berfungsi bagi aktor untuk meng-*input* data mata pelajaran kedalam sistem*.* Adapun hasil implementasi dapat dilihat pada *Gambar 5.23* berikut ini :

| $\leftarrow$ $\rightarrow$ C $\leftarrow$ |            | 1 localhost/pelitaraya/admin/mapel/create | ◎ ☆ ◎ ★ ● : |
|-------------------------------------------|------------|-------------------------------------------|-------------|
| Pelita Raya Jambi                         |            | $\equiv$ $\Delta$ ADMIN                   |             |
| <b>OR</b> Dashboard<br>A Kelas            |            | Tambah Mata Pelajaran                     |             |
| Nilai Siswa                               |            |                                           | Kembali     |
| Pengumuman<br>Master Data                 | $\epsilon$ | <b>Mata Pelajaran</b><br>Mata Pelajaran   |             |
| <b>B</b> Laporan                          | $\epsilon$ | Jurusan                                   |             |
| $\Theta$ Logout                           |            | <b>MIPA</b><br>$\checkmark$<br>Simpan     |             |
|                                           |            |                                           |             |
|                                           |            |                                           |             |
|                                           |            |                                           |             |
|                                           |            |                                           |             |
|                                           |            |                                           |             |
|                                           |            | Copyright © 2021                          |             |

**Gambar 5.23** *Input* **Data Mata Pelajaran**

8. Halaman *Input* Data Jadwal Pelajaran

Merupakan hasil implementasi dari rancangan *input* data jadwal pelajaran. Halaman ini berfungsi bagi aktor untuk meng-*input* data jadwal pelajaran kedalam sistem*.* Adapun hasil implementasi dapat dilihat pada *Gambar 5.24* berikut ini :

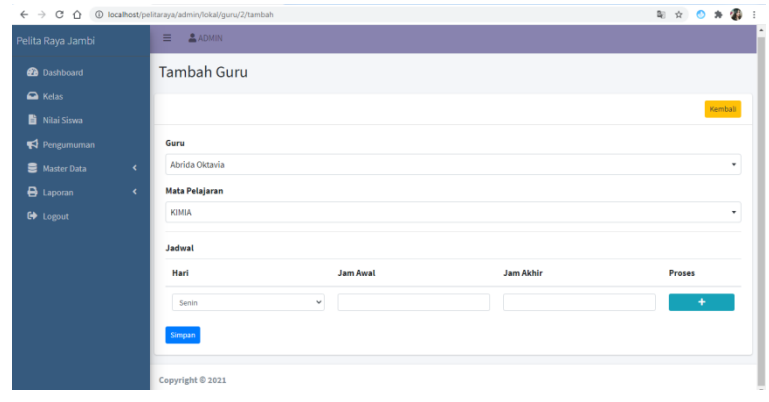

### **Gambar 5.24** *Input* **Data Jadwal Pelajaran**

### 9. Halaman Tambah Pengumuman

Merupakan hasil implementasi dari rancangan tambah pengumuman. Halaman ini berfungsi bagi aktor admin untuk membuat pengumuman baru*.* Adapun hasil implementasi dapat dilihat pada *Gambar 5.25*  berikut ini :

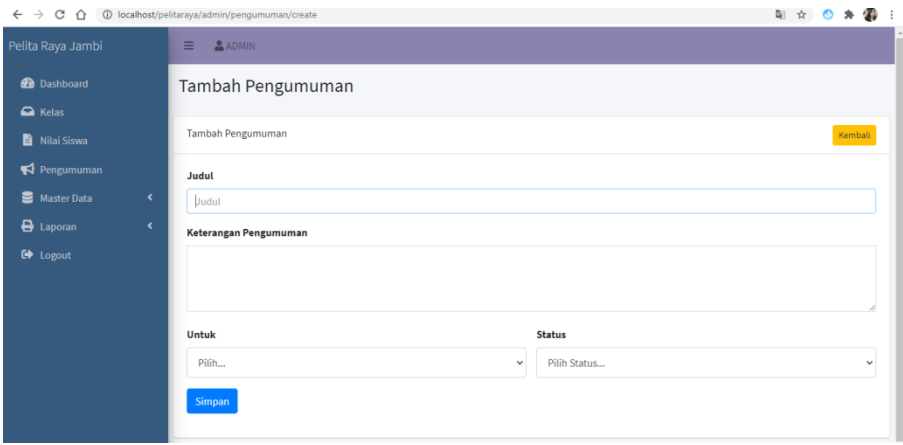

**Gambar 5.25 Tambah Pengumuman**

#### **5.1.2.2 Implementasi Halaman** *Input* **Guru**

1. Halaman *Login* Guru

Merupakan hasil implementasi dari rancangan *input login*. Halaman ini berfungsi bagi aktor untuk masuk ke dalam sistem dengan memasukkan *username* dan *password* yang sesuai pada *form login.* Adapun hasil implementasi dapat dilihat pada *Gambar 5.26*.

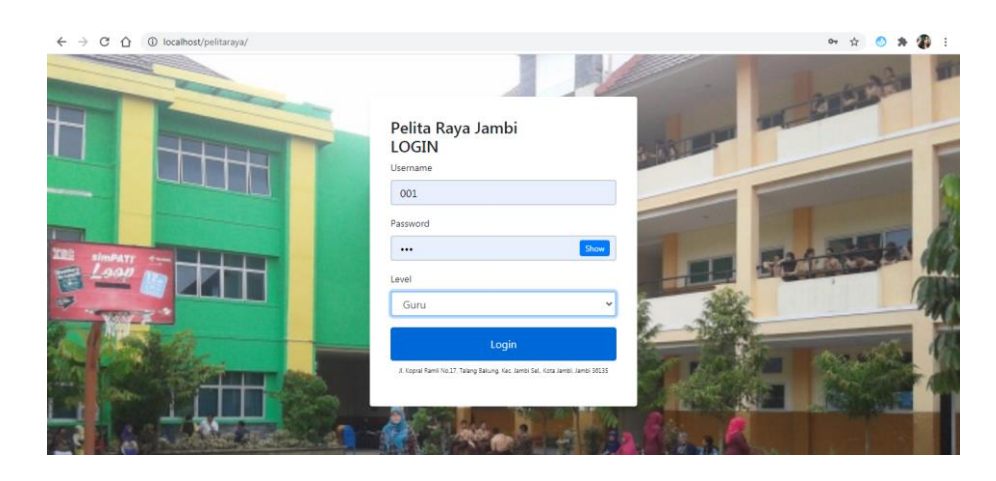

*Gambar 5.26* **Halaman Login Guru**

2. Halaman *Input* Nilai (Guru)

Merupakan hasil implementasi dari rancangan *input* nilai (guru). Halaman ini berfungsi bagi aktor guru untuk meng-*input* nilai siswa*.* Adapun hasil implementasi dapat dilihat pada *Gambar 5.27* berikut ini

| 1 10 localhost/pelitaraya/quru/nilai/siswa7idkelas=18idmapel=49<br>C |                      |                               |                                              |    |    |                       |    |                     |        |      |    |     |         |        |         |    |                       | <b>配 立 ① 为 编 !</b> |                |  |
|----------------------------------------------------------------------|----------------------|-------------------------------|----------------------------------------------|----|----|-----------------------|----|---------------------|--------|------|----|-----|---------|--------|---------|----|-----------------------|--------------------|----------------|--|
| Pelita Raya Jambi<br>Ξ                                               | Abrida Oktavia       |                               |                                              |    |    |                       |    |                     |        |      |    |     |         |        |         |    |                       |                    |                |  |
| <b>Dashboard</b>                                                     | Kelas X1             |                               |                                              |    |    |                       |    |                     |        |      |    |     |         |        |         |    |                       |                    |                |  |
| & Kelas<br>B Nilai                                                   | Kelas X <sub>1</sub> |                               |                                              |    |    |                       |    |                     |        |      |    |     |         |        |         |    |                       |                    | Kembali        |  |
| Ganti Password                                                       | Semester:            |                               |                                              |    |    |                       |    |                     |        |      |    |     |         |        |         |    |                       |                    |                |  |
| togout                                                               | Ganiil               |                               |                                              |    |    |                       |    |                     |        |      |    |     |         |        |         |    |                       | v.                 | Q Cari         |  |
|                                                                      | <b>B</b> Cetak Nifai |                               |                                              |    |    |                       |    |                     |        |      |    |     |         |        |         |    |                       |                    |                |  |
|                                                                      |                      |                               |                                              |    |    | <b>Ulangan Harian</b> |    |                     |        |      |    |     | Tugas   |        |         |    |                       |                    |                |  |
| <b>No</b>                                                            | NISN                 | Nama                          | UH-1 UH-2 UH-3 UH-4 UH-5 Ret T-1 T-2 T-3 T-4 |    |    |                       |    | Rata<br><b>Line</b> |        |      |    |     | T-5 T-6 |        | T-7 T-8 |    | Rate<br>Rata<br>TUGAS | Nilai<br>Sikap     | Nilai<br>Akhir |  |
|                                                                      |                      | 0052957422 AMARTA CRISTINA    | 78                                           | 80 | 78 | 90                    | 45 | 74.2                | $10\,$ | 10   | 80 | 90. | 88      | $45\,$ | 44      | 45 | 74                    | 88                 |                |  |
|                                                                      |                      | 0045905625 CICI SURNA MELATI  | 78                                           | 80 | 78 | $\frac{1}{2}0$        | 45 | 74.2                | 10     | 10   | 80 | 45  | 88      | 88     | 80      | 78 | 82.38                 | .80                |                |  |
|                                                                      |                      | 0051034509 Eva Larisha Turnig | 78                                           | 80 | 78 | 90                    | 45 | 74.2 10             |        | $10$ | 80 | 90  | 78      | 55     | 77      | 70 | 81.25 80              |                    |                |  |
|                                                                      |                      | 0055008677 HANS MAULANA ISHAD | 78                                           | 80 | 78 | 90                    | 45 | 74.2                | 10     | 88   | 80 | 76  | 78      | 70     | 80      | 78 | 81.25 80              |                    |                |  |

**Gambar 5.27** *Input* **Nilai (Guru)**

### 3. Halaman *Input* Ubah *Password*

Merupakan hasil implementasi dari rancangan *input* ubah *password*. Halaman ini berfungsi bagi aktor guru untuk mengubah *password* akunnya*.* Adapun hasil implementasi dapat dilihat pada *Gambar 5.28* berikut ini :

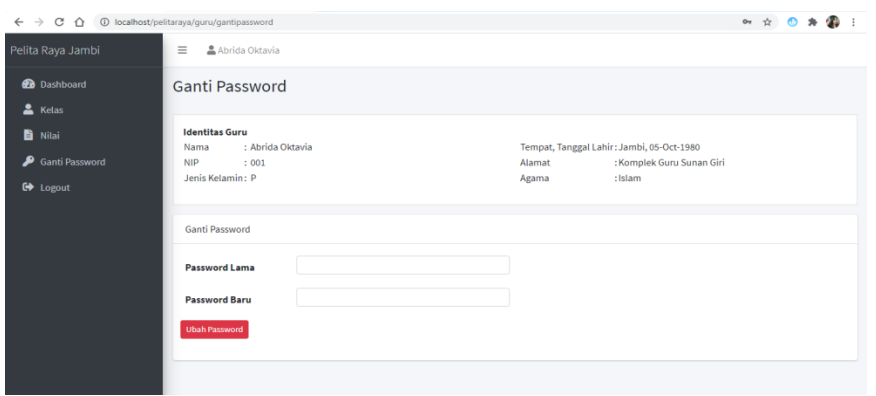

**Gambar 5.28 Ubah Password**

#### **5.1.2.3 Implementasi Halaman** *Input* **Siswa**

1. Halaman *Login* Siswa

Merupakan hasil implementasi dari rancangan *input login*. Halaman ini berfungsi bagi aktor untuk masuk ke dalam sistem dengan memasukkan *username* dan *password* yang sesuai pada *form login.* Adapun hasil implementasi dapat dilihat pada *Gambar 5.29*.

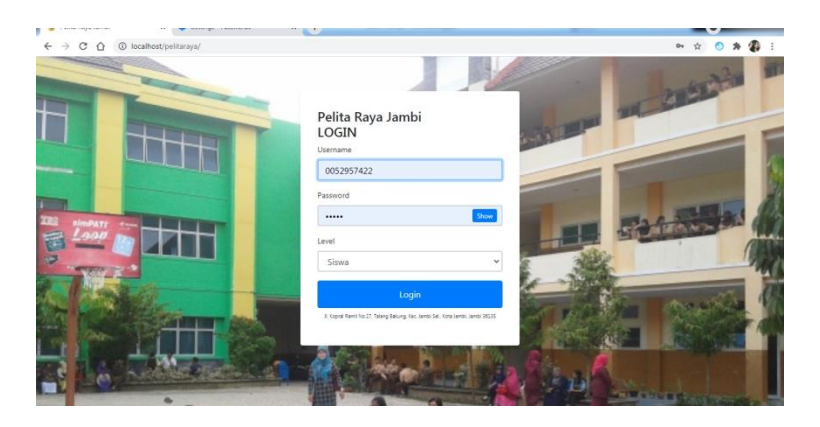

**Gambar 5.29** *Login* **Siswa**

2. Halaman *Input* Ubah *Password*

Merupakan hasil implementasi dari rancangan *input* ubah *password*. Halaman ini berfungsi bagi aktor guru untuk mengubah *password*

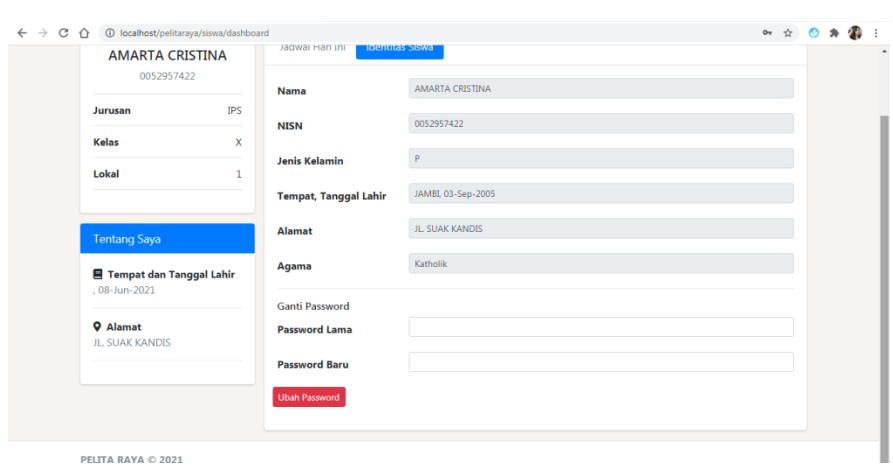

akunnya*.* Adapun hasil implementasi dapat dilihat pada *Gambar 5.30* berikut ini :

**Gambar 5.30 Ubah Password**

#### **5.2 PENGUJIAN SISTEM**

Pengujian sistem merupakan tahap untuk menguji fungsi-fungsi yang ada pada sistem informasi akademik berbasis web yang dibangun untuk memastikan bahwa sistem informasi akademik dapat menjalankan fungsinya sesuai dengan yang diharapkan.

1. Pengujian *Login*

Pengujian ini berfungsi untuk mengetahui apakah proses *login* dapat berjalan dengan baik.

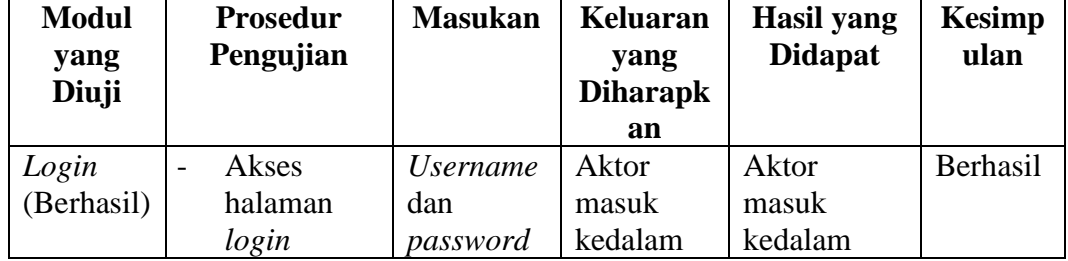

**Tabel 5.1 Pengujian** *Login*

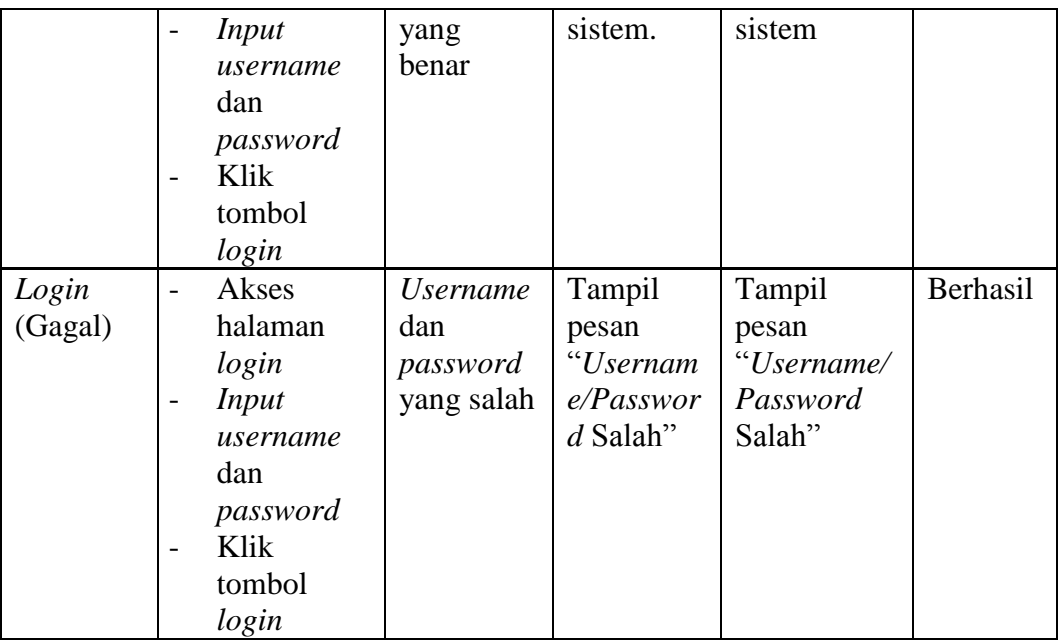

## 2. Pengujian Mengelola Identitas Sekolah

Pengujian ini berfungsi untuk mengetahui apakah proses mengelola identitas sekolahdapat berjalan dengan baik.

| <b>Modul</b><br>yang<br>Diuji | <b>Prosedur</b><br>Pengujian                                                                                                    | <b>Masukan</b>                        | Keluaran<br>yang<br><b>Diharapk</b><br>an           | Hasil yang<br><b>Didapat</b>                | <b>Kesimp</b><br>ulan |
|-------------------------------|----------------------------------------------------------------------------------------------------|---------------------------------------|-----------------------------------------------------|---------------------------------------------|-----------------------|
| Edit<br>Identitas<br>Sekolah  | Pilih menu<br>Identitas<br>Sekolah<br>Klik<br>$\overline{\phantom{0}}$<br>tombol edit<br>Ubah data<br>identitas<br>sekolah<br>Klik<br>$\overline{\phantom{0}}$<br>tombol<br>simpan | <i>Input</i> data<br>yang<br>lengkap  | Identitas<br>sekolah<br>berhasil di<br>edit         | Identitas<br>sekolah<br>berhasil di<br>edit | Berhasil              |
| Edit<br>Identitas<br>Sekolah  | Pilih menu<br>Identitas<br>Sekolah<br>Klik                                                                                                    | <i>Input</i> data<br>tidak<br>lengkap | Tampil<br>pesan<br><i>''Please</i><br>fill out this | Tampil<br>pesan<br>"Please fill<br>out this | Berhasil              |

**Tabel 5.2 Pengujian Mengelola Identitas Sekolah**

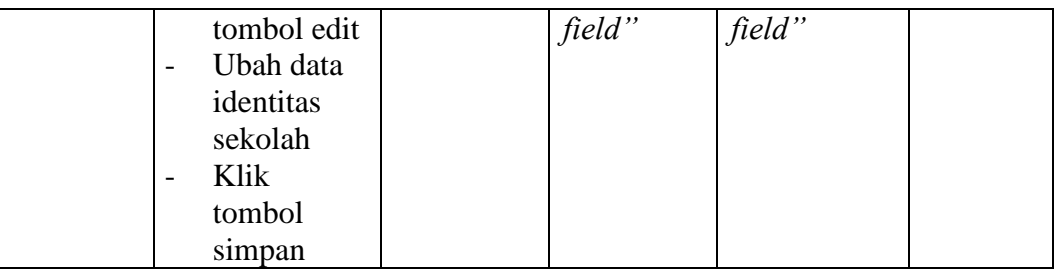

## 3. Pengujian Mengelola Data Siswa

Pengujian ini berfungsi untuk mengetahui apakah proses mengelola data siswadapat berjalan dengan baik.

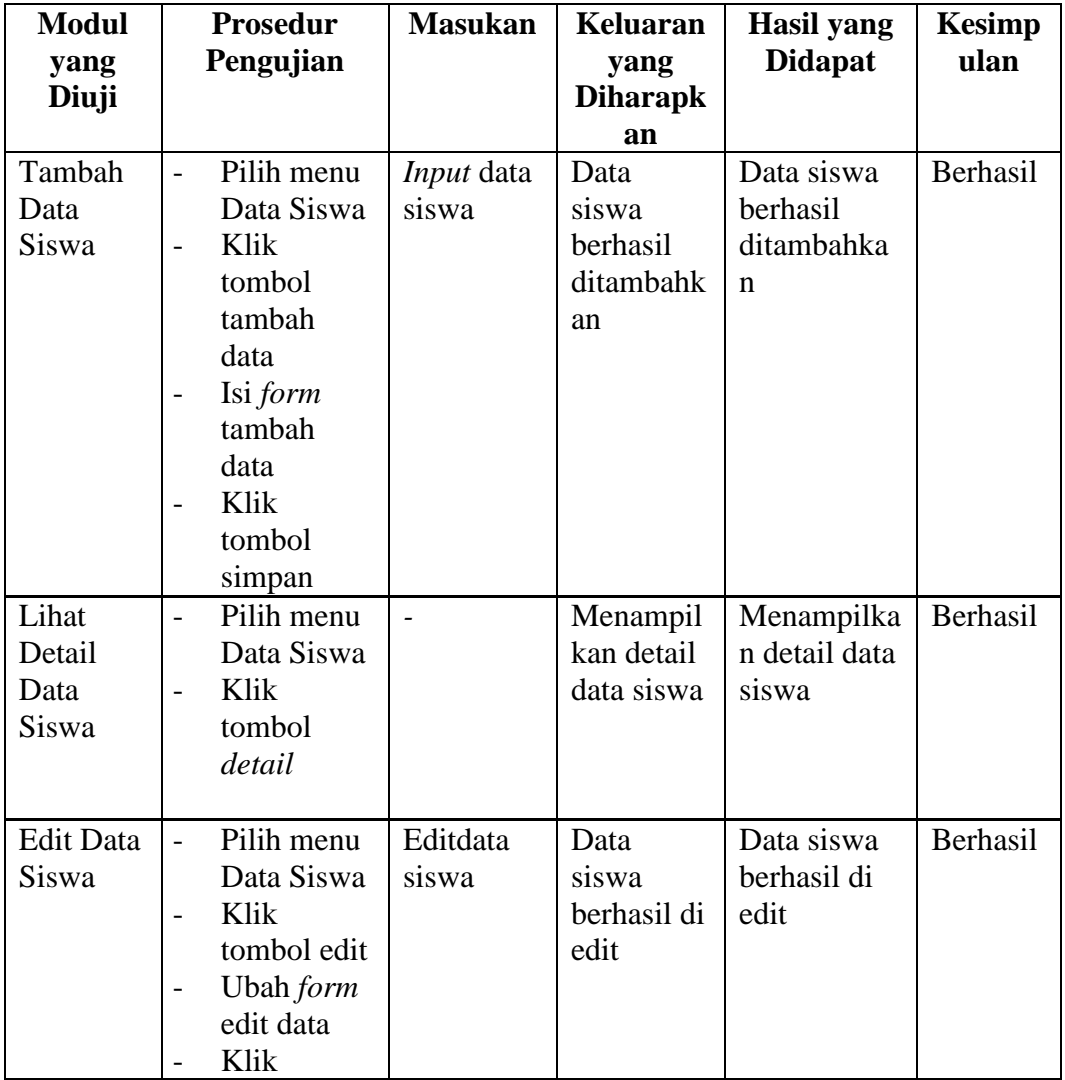

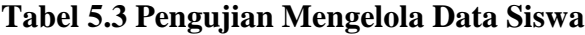

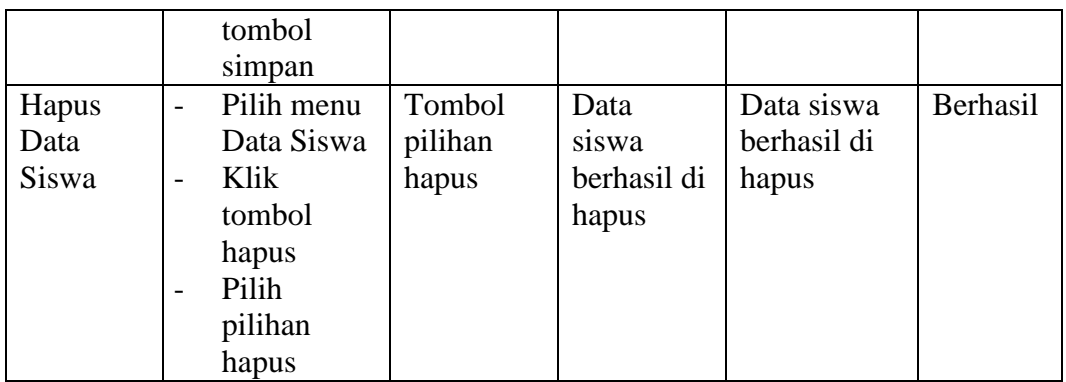

4. Pengujian Mengelola Data Guru

Pengujian ini berfungsi untuk mengetahui apakah proses mengelola data gurudapat berjalan dengan baik.

| <b>Modul</b><br>yang<br>Diuji | <b>Prosedur</b><br>Pengujian                                                                                                    | <b>Masukan</b>            | <b>Keluaran</b><br>yang<br><b>Diharapk</b><br>an | Hasil yang<br><b>Didapat</b>             | <b>Kesimp</b><br>ulan |
|-------------------------------|----------------------------------------------------------------------------------------------------|---------------------------|--------------------------------------------------|------------------------------------------|-----------------------|
| Tambah<br>Data<br>Guru        | Pilih menu<br>Data guru<br>Klik<br>$\overline{a}$<br>tombol<br>tambah<br>data<br>Isi form<br>tambah<br>data<br>Klik<br>tombol<br>simpan  | <i>Input</i> data<br>guru | Data guru<br>berhasil<br>ditambahk<br>an         | Data guru<br>berhasil<br>ditambahka<br>n | Berhasil              |
| <b>Edit Data</b><br>Guru      | Pilih menu<br>$\overline{a}$<br>Data guru<br>Klik<br>tombol edit<br>Ubah form<br>$\overline{a}$<br>edit data<br>Klik<br>tombol<br>simpan | Editdata<br>guru          | Data guru<br>berhasil di<br>edit                 | Data guru<br>berhasil di<br>edit         | Berhasil              |
|                               |                                                                                                    |                           |                                                  |                                          |                       |

**Tabel 5.4 Pengujian Mengelola Data Guru**

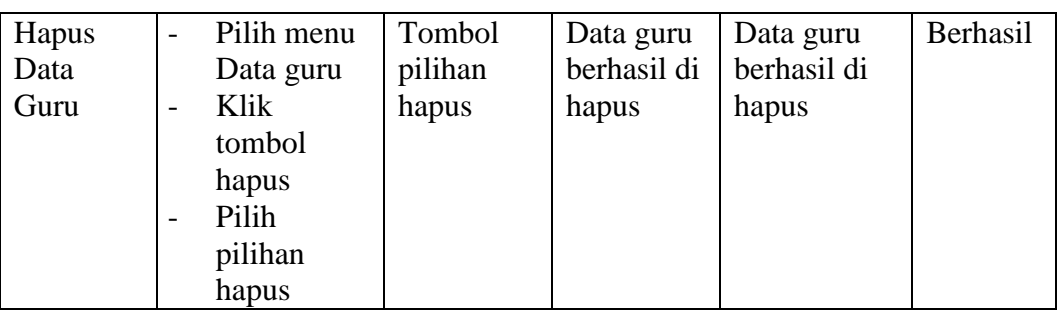

# 5. Pengujian Mengelola Data Jurusan

Pengujian ini berfungsi untuk mengetahui apakah proses mengelola data jurusandapat berjalan dengan baik.

| <b>Modul</b>                | <b>Prosedur</b><br>Pengujian                                                                                                    | <b>Masukan</b>               | <b>Keluaran</b>                          | <b>Hasil</b> yang<br><b>Didapat</b>       | <b>Kesimp</b><br>ulan |
|-----------------------------|----------------------------------------------------------------------------------------------------|------------------------------|------------------------------------------|-------------------------------------------|-----------------------|
| yang<br>Diuji               |                                                                                                    |                              | yang<br><b>Diharapk</b>                  |                                           |                       |
|                             |                                                                                                    |                              | an                                       |                                           |                       |
| Tambah<br>Data<br>Jurusan   | Pilih menu<br>$\overline{\phantom{0}}$<br>Data<br>Jurusan<br>Isi form<br>$\overline{a}$                                                                                              | <i>Input</i> data<br>Jurusan | Data<br>Jurusan<br>berhasil<br>ditambahk | Data<br>Jurusan<br>berhasil<br>ditambahka | Berhasil              |
|                             | tambah<br>data<br>Klik<br>$\overline{\phantom{a}}$<br>tombol<br>simpan                                                                                                    |                              | an                                       | n                                         |                       |
| <b>Edit Data</b><br>Jurusan | Pilih menu<br>$\overline{\phantom{0}}$<br>Data<br>Jurusan<br>Klik<br>$\overline{\phantom{0}}$<br>tombol edit<br>Ubah form<br>$\overline{a}$<br>edit data<br>Klik<br>tombol<br>simpan | Editdata<br>Jurusan          | Data<br>Jurusan<br>berhasil di<br>edit   | Data<br>Jurusan<br>berhasil di<br>edit    | Berhasil              |
| Hapus<br>Data<br>Jurusan    | Pilih menu<br>$\overline{a}$<br>Data<br>Jurusan<br>Klik<br>tombol                                                                                                    | Tombol<br>pilihan<br>hapus   | Data<br>Jurusanber<br>hasil di<br>hapus  | Data<br>Jurusanberh<br>asil di hapus      | Berhasil              |

**Tabel 5.5 Pengujian Mengelola Data Jurusan**

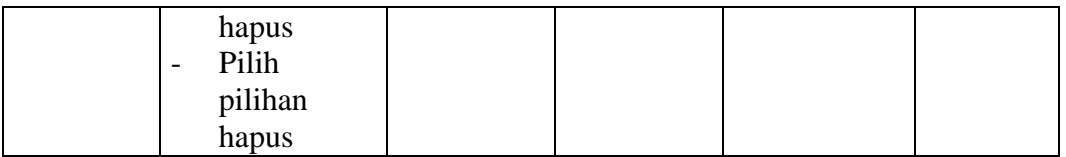

## 6. Pengujian Mengelola Data Kelas

Pengujian ini berfungsi untuk mengetahui apakah proses mengelola data Kelas dapat berjalan dengan baik.

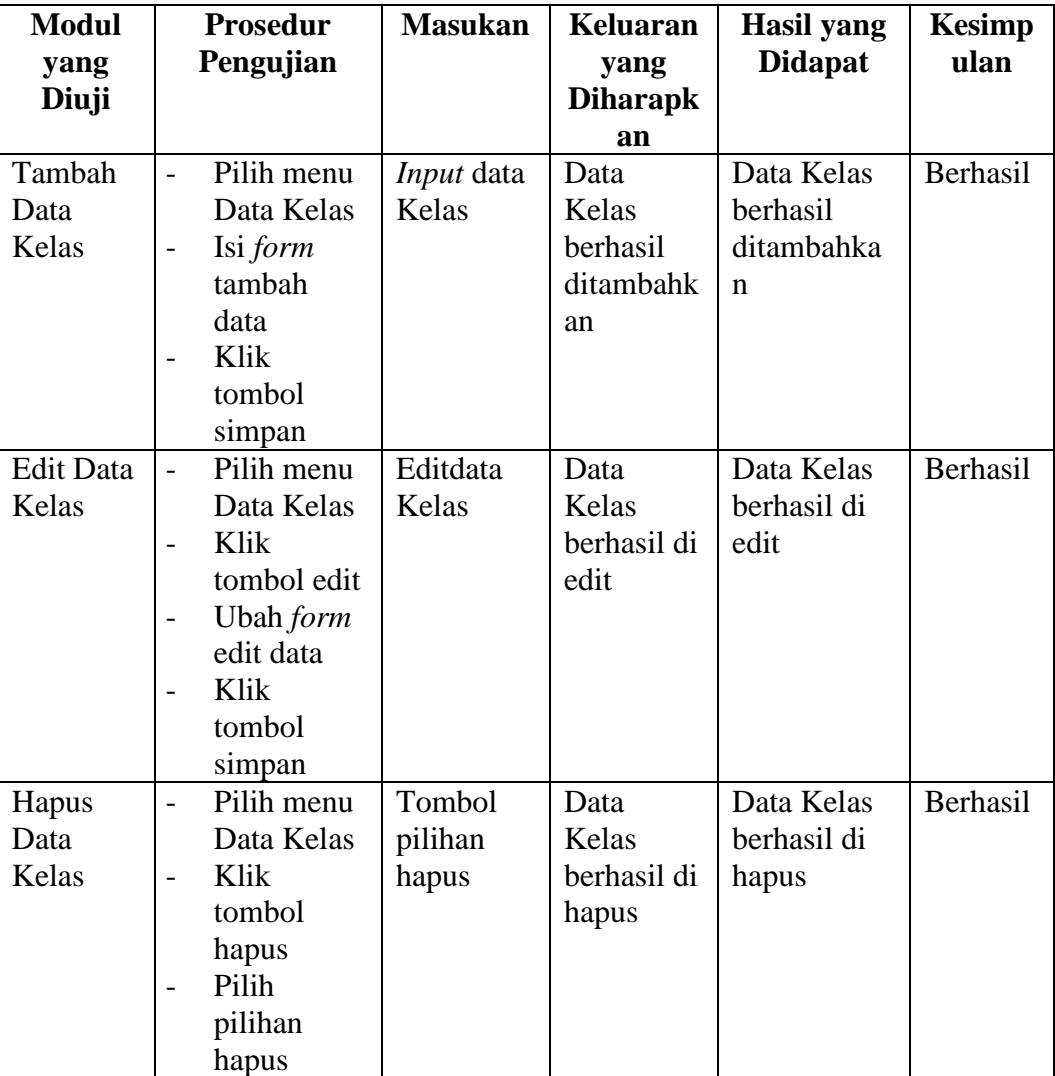

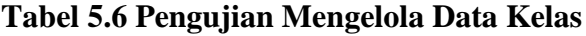

Pengujian ini berfungsi untuk mengetahui apakah proses mengelola mata pelajaran dapat berjalan dengan baik.

| <b>Modul</b>     |                          | <b>Prosedur</b>  | <b>Masuk</b> | Keluaran        | Hasil yang     | <b>Kesimp</b> |
|------------------|--------------------------|------------------|--------------|-----------------|----------------|---------------|
| yang             |                          | Pengujian        | an           | yang            | <b>Didapat</b> | ulan          |
| Diuji            |                          |                  |              | <b>Diharapk</b> |                |               |
|                  |                          |                  |              | an              |                |               |
| Tambah           |                          | Pilih menu       | Input        | Data Mata       | Data Mata      | Berhasil      |
| Data             |                          | Mata             | data         | Pelajaran       | Pelajaran      |               |
| Mata             |                          | Pelajaran        | Mata         | berhasil        | berhasil       |               |
| Pelajaran        | $\overline{\phantom{0}}$ | Isi <i>form</i>  | Pelajara     | ditambahk       | ditambahka     |               |
|                  |                          | tambah Mata      | n            | an              | n              |               |
|                  |                          | Pelajaran        |              |                 |                |               |
|                  |                          | Klik tombol      |              |                 |                |               |
|                  |                          | simpan           |              |                 |                |               |
| <b>Edit Data</b> |                          | Pilih menu       | Editdata     | Data Mata       | Data Mata      | Berhasil      |
| Mata             |                          | Mata             | Mata         | Pelajaran       | Pelajaran      |               |
| Pelajaran        |                          | Pelajaran        | Pelajara     | berhasil di     | berhasil di    |               |
|                  |                          | Klik tombol      | n            | edit            | edit           |               |
|                  |                          | edit             |              |                 |                |               |
|                  |                          | Ubah <i>form</i> |              |                 |                |               |
|                  |                          | edit data        |              |                 |                |               |
|                  |                          | Klik tombol      |              |                 |                |               |
|                  |                          | simpan           |              |                 |                |               |

**Tabel 5.7 Pengujian Mengelola Mata Pelajaran**

8. Pengujian Mengelola Pengumuman

Pengujian ini berfungsi untuk mengetahui apakah proses mengelola pengumumandapat berjalan dengan baik.

| <b>Modul</b> | <b>Prosedur</b> | <b>Masukan</b> | Keluaran              | <b>Hasil</b> yang | <b>Kesimp</b> |
|--------------|-----------------|----------------|-----------------------|-------------------|---------------|
| yang         | Pengujian       |                | vang                  | <b>Didapat</b>    | ulan          |
| Diuji        |                 |                | <b>Diharapk</b><br>an |                   |               |
| Tambah       | Pilih menu      | Input          | Pengumu               | Pengumuma         | Berhasil      |
| Pengumu      | Pengumum        | formpengu      | man                   | n berhasil        |               |
| man          | an              | muman          | berhasil              | ditambahka        |               |

**Tabel 5.8 Pengujian Mengelola Pengumuman**

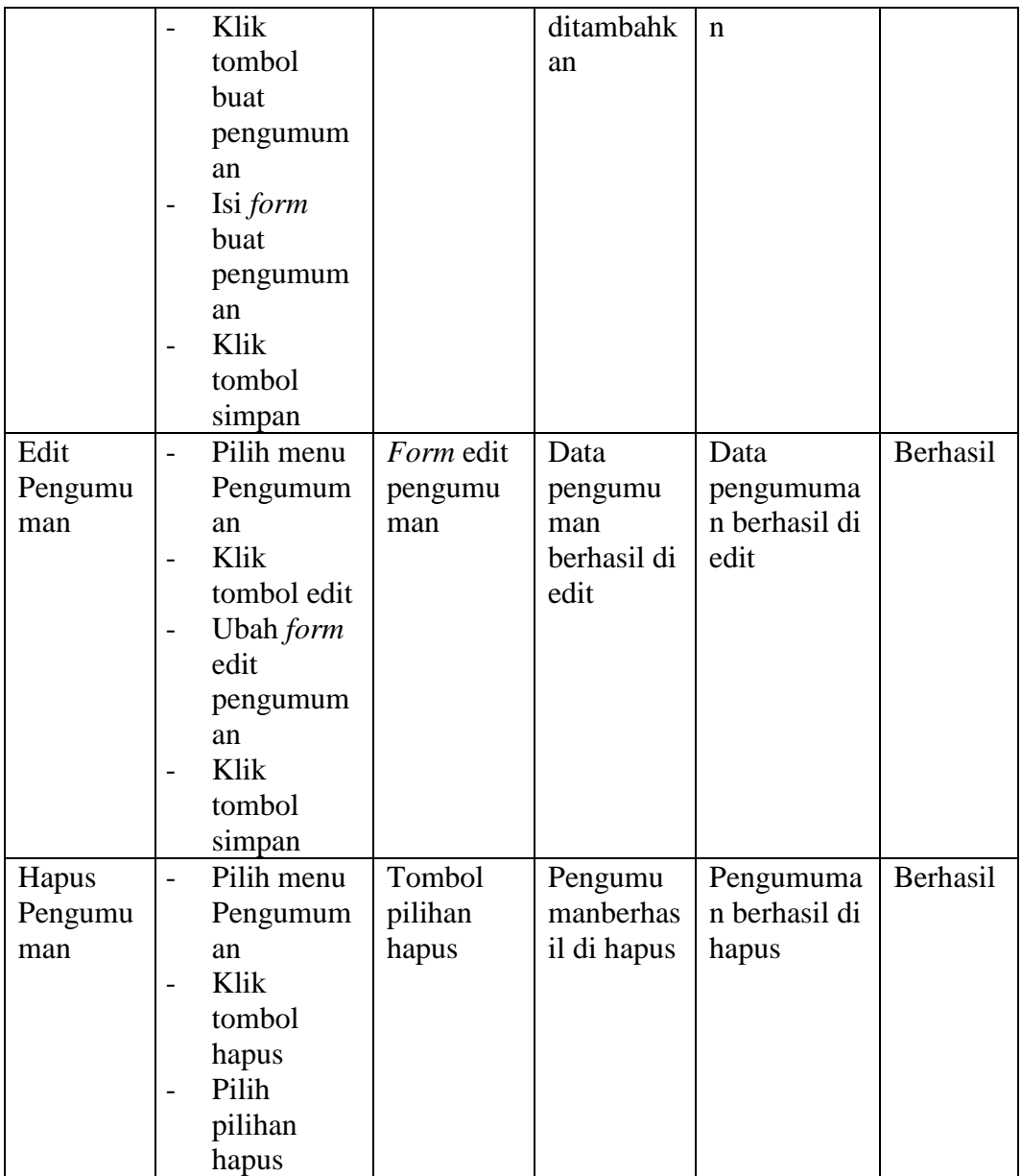

## 9. Pengujian Mencetak Laporan

Pengujian ini berfungsi untuk mengetahui apakah proses mencetak laporandapat berjalan dengan baik.

| <b>Modul</b><br>yang<br>Diuji | <b>Prosedur</b><br>Pengujian                                                                                                    | <b>Masukan</b> | <b>Keluaran</b><br>yang<br><b>Diharapk</b><br>an   | Hasil yang<br><b>Didapat</b>                    | <b>Kesimp</b><br>ulan |
|-------------------------------|----------------------------------------------------------------------------------------------------|----------------|----------------------------------------------------|-------------------------------------------------|-----------------------|
| Mencetak<br>Laporan           | Pilih menu<br>$\blacksquare$<br>Laporan<br>yang Akan<br>Dicetak<br>Klik<br>$\overline{\phantom{0}}$<br>tombol<br>cetak<br>Pilih<br>$\overline{\phantom{a}}$<br>tombol<br><i>print</i> pada<br>preview<br>cetak | -              | Laporan<br>berhasil<br>dicetak<br>diatas<br>kertas | Laporan<br>berhasil<br>dicetak<br>diatas kertas | Berhasil              |

**Tabel 5.9 Pengujian Mencetak Laporan**

## 10. Pengujian Melihat Profil

Pengujian ini berfungsi untuk mengetahui apakah proses melihat profildapat berjalan dengan baik.

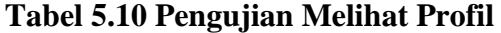

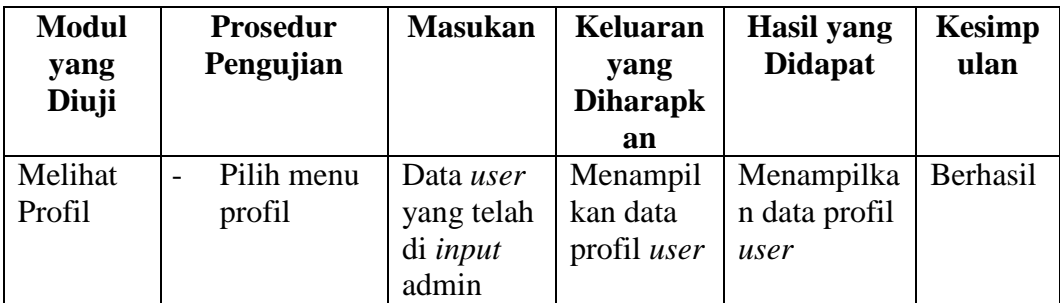

## 11. Pengujian Mengelola Nilai (Guru)

Pengujian ini berfungsi untuk mengetahui apakah proses mengelola nilai oleh guru mata pelajaran dapat berjalan dengan baik.

| <b>Modul</b><br>yang<br>Diuji | <b>Prosedur</b><br>Pengujian                                                                                                    | <b>Masuk</b><br>an              | Keluaran<br>yang<br><b>Diharapka</b><br>n | Hasil yang<br><b>Didapat</b>        | <b>Kesimp</b><br>ulan |
|-------------------------------|----------------------------------------------------------------------------------------------------|---------------------------------|-------------------------------------------|-------------------------------------|-----------------------|
| Input<br>Nilai                | Pilih Olah<br>Nilai (Guru)<br>Pilih kelas<br>dan pelajaran<br>Klik tombol<br>next<br>Isi form<br>-<br>inputnilai<br>Klik tombol<br>simpan | Form<br>Input<br>nilai<br>siswa | Nilai siswa<br>berhasil di<br>input       | Nilai siswa<br>berhasil di<br>input | Berhasil              |

**Tabel 5.11 Pengujian Mengelola Nilai (Guru)**

## 12. Pengujian Ubah *Password*

Pengujian ini berfungsi untuk mengetahui apakah proses mengubah *passworduser* yang sedang *login* dapat berjalan dengan baik.

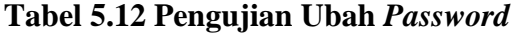

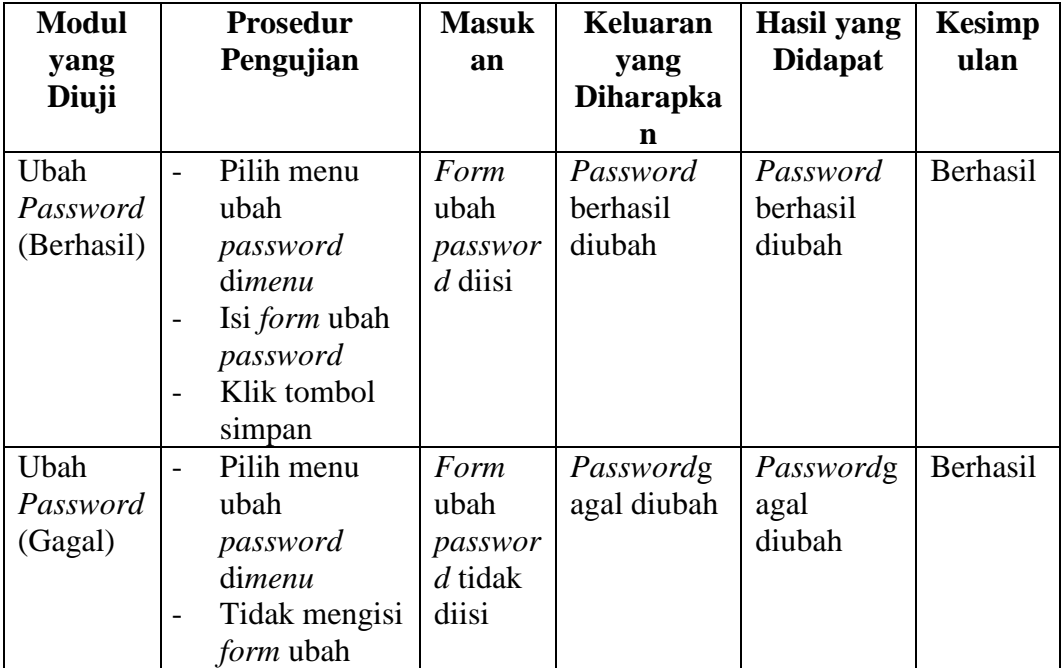

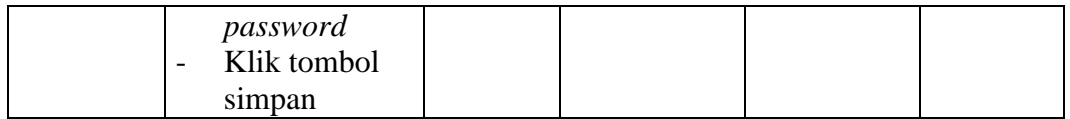

### 13. Pengujian Melihat Pengumuman

Pengujian ini berfungsi untuk mengetahui apakah proses melihat pengumuman dapat berjalan dengan baik.

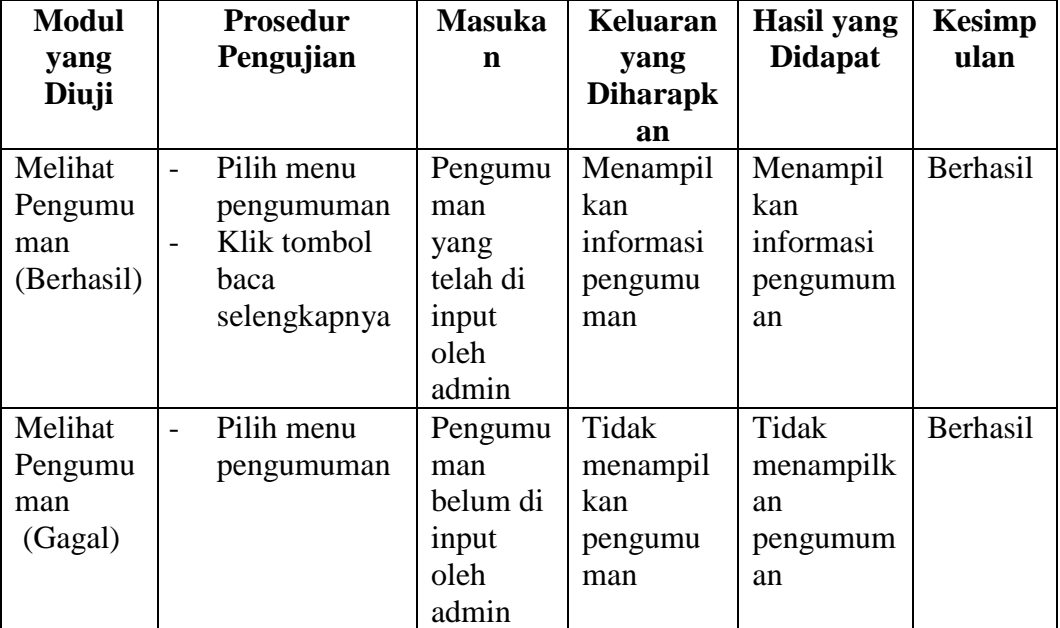

## **Tabel 5.13 Pengujian Melihat Pengumuman**

## 14. Pengujian *Logout*

Pengujian ini berfungsi untuk mengetahui apakah proses *logout* dapat

berjalan dengan baik.

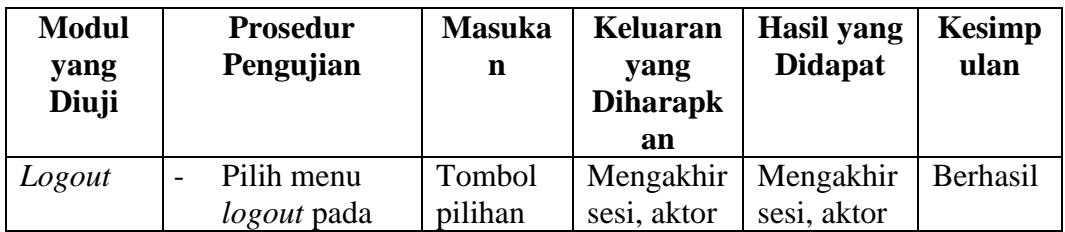

## **Tabel 5.14 Pengujian** *Logout*

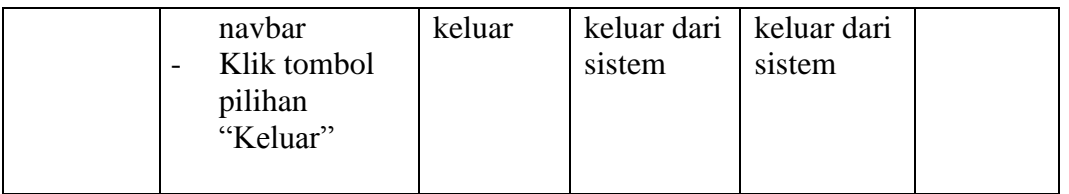

#### **5.3 ANALISIS HASIL YANG DICAPAI OLEH SISTEM**

Berdasarkan proses pengujian pada modul-modul sistem, diperoleh hasil analisis berupa kelebihan dan kekurangan yang terdapat pada sistem.

#### **5.3.1 Kelebihan Sistem**

Setelah melakukan pengujian pada sistem dapat dijabarkan kelebihankelebihan yang terdapat pada sistem adalah sebagai berikut :

- 1. Sistem dapat mengelola data akademik sekolah seperti data siswa, guru, jurusan, mata pelajaran, kelas, dan nilai dengan lebih cepat, rapih, teliti, serta efisien waktu.
- 2. Mempercepat pencarian data yang banyak karena pada setiap fungsi sistem untuk mengelola data yang banyak telah tersedia fitur pencarian yang dinamis.
- 3. Guru dan wali kelas telah terintegrasi dengan tata usaha, sehingga guru dan wali kelas dapat menginput sendiri nilai siswa tanpa harus menyerahkan data nilai ke tata usaha secara manual.
- 4. Memudahkan proses penyampaian informasi akademik seperti informasi kelas, jadwal, nilai, dan pengumuman kepada seluruh siswa karena sistem berbasis web dan dapat diakses dimana saja dan kapan saja menggunakan koneksi internet.

5. Sudah terdapat laporan nilai otomatis baik laporan nilai berdasarkan mata pelajaran maupun laporan nilai per masing-masing siswa.

#### **5.3.2 Kekurangan Sistem**

Selain kelebihan yang telah diuraikan pada sub bab 5.3.2, sistem informasi akademik yang dibangun juga memiliki kekurangan, kekurangan tersebut adalah sebagai berikut :

- 1. Jika tidak ada akses internet maka *user* tidak dapat mengakses sistem informasi akademik.
- 2. Sistem ini belum memiliki fungsi untuk menampilkan peringkat siswa per kelasnya.
- 3. Belum tersedia aktor orang tua siswa untuk membantu memonitoring hasil belajar siswa oleh orang tua secara langsung.